# multitronics **CL-650 / CL-650M**

**Многофункциональный бортовой компьютер Multitronics CL-650(M) предназначен для установки и эксплуатации на водной технике с инжекторными лодочными моторами Yamaha, Honda, Suzuki\*, Evinrude, MerCruiser, Volvo Penta, Crusader, Flagship Marine, Ilmor Marine Engines, Indmar, Kodiak Marine, Marine Power и др.** 

Multitronics CL-650(M) предназначен для установки и эксплуатации на водной технике с

записи, ошибки и др. Кроме того прибор может работать с любым инжекторным (при

лодочными моторами Yamaha, Honda, Suzuki\*, Evinrude, Hidea, АБИТ Корвет, Январь, Bosch и др. с работой по оригинальным протоколам диагностики, а также для работы с любым инжекторным двигателем с поддержкой протоколов NMEA2000; J1939 (MerCruiser, Volvo Penta, Crusader, Flagship Marine, Ilmor Marine Engines, Indmar, Kodiak Marine, Marine Power и др. с поддержкой SAE J1939): индикация параметров двигателя - расход, температура, моточасы, сервисные

**Поддержка оригинальных протоколов производителей**

#### **@YAMAHA \$SUZUKI**  $\left(\overline{H}\right)$ HONDA **SAF**J1939 ABHT

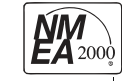

**EVINAUDE** mercruzer VOLVO

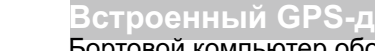

атчик скорости или электронному коммутатору) двигателями.

Бортовой компьютер оборудован встроенным GPS-датчиком скорости: позволяет определить с высокой точностью скорость плавательного средства, рассчитать путевой расход топлива и отобразить прогноз хода на остатке топлива в баке.

подключении к форсунке) и карбюраторным (при подключении к механическому прерывателю

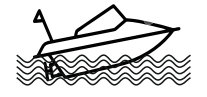

**GDC** 

## акселеромет**р**

Встроенный акселерометр позволяет контролировать углы наклона (крен и тангаж) водного средства и не допускать его опрокидывания, определять оптимальный угол дифферента мотора и выход на режим глиссирования.

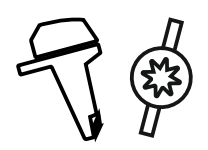

## **ВНЕШНИХ ПОДКЛЮЧЕ**

Предусмотрено подключение к датчику наклона мотора (трим) для контроля и регулировки его оптимального положения; к проточному датчику расхода топлива (для карбюраторных моторов); к форсунке (для инжекторных) или к прерывателю катушки зажигания (для карбюраторных моторов); к датчику уровня топлива; к датчику температуры.

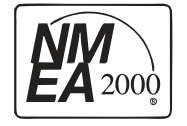

## **Поддержка сети NMEA2000**

Передача основных параметров в NMEA2000: параметры работы двигателя считываются по оригинальному диагностическому протоколу производителя и передаются в общедоступном виде по протоколу NMEA2000 для дальнейшего считывания их картплоттером.

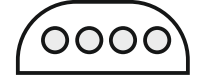

## **Стандартное крепление**

Круглый корпус стандартного диаметра 85 мм с легкостью может быть установлен в приборную панель и интегрирован в ее оформление вместе со штатными приборами.

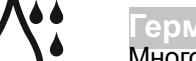

## ный кор**п**

Многофункциональный бортовой компьютер Multitronics CL-650(M) выполнен во всепогодном исполнении в пыле- и влагозащищенном корпусе IP64 (защита от брызг).

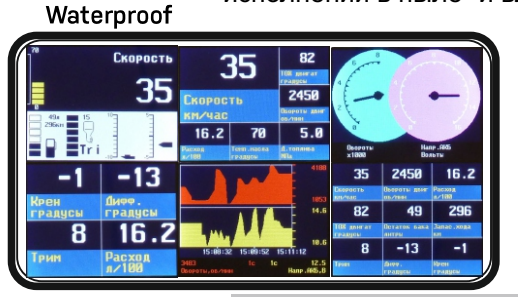

## **Мультирежимный цветной дисплей**

Дисплей прибора, цветовая палитра, и параметры гибко настраиваются самим пользователем. Прибор может работать в различных режимах 1,2,4,5,6 или 9 параметров на дисплее на выбор.

Параметры могут выводиться в цифровом, графическом, стрелочном виде, а так же в режиме прогрессбаров.

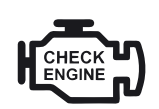

## **Предупреждение о неисправности сразу при ее возникновении**

При возникновении ошибки в ЭБУ двигателя, бортовой компьютер мгновенно предупредит о факте ее возникновения, а также отобразит код ошибки и ее расшифровку. Таким образом, сразу же будет известно, стоит ли устранять причину ошибки немедленно или можно продолжить движение.

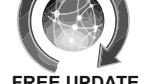

## **Обновление через интернет**

Бортовой компьютер поддерживает настройку и самостоятельное обновление программного обеспечения с помощью К-line адаптера (не входит в комплект) с возможностью запоминания и переноса настроек в новые версии.

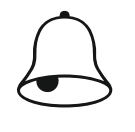

## **Контроль за параметрами работы двигателя**

При выходе параметров работы двигателя (обороты, температура, трим, бак и тд) за допустимые границы, бортовой компьютер немедленно подаст предупреждающий сигнал и выведет на дисплей данные превышенного параметра.

*\* - протокол «Suzuki» доступен только для модели Multitronics CL-650*

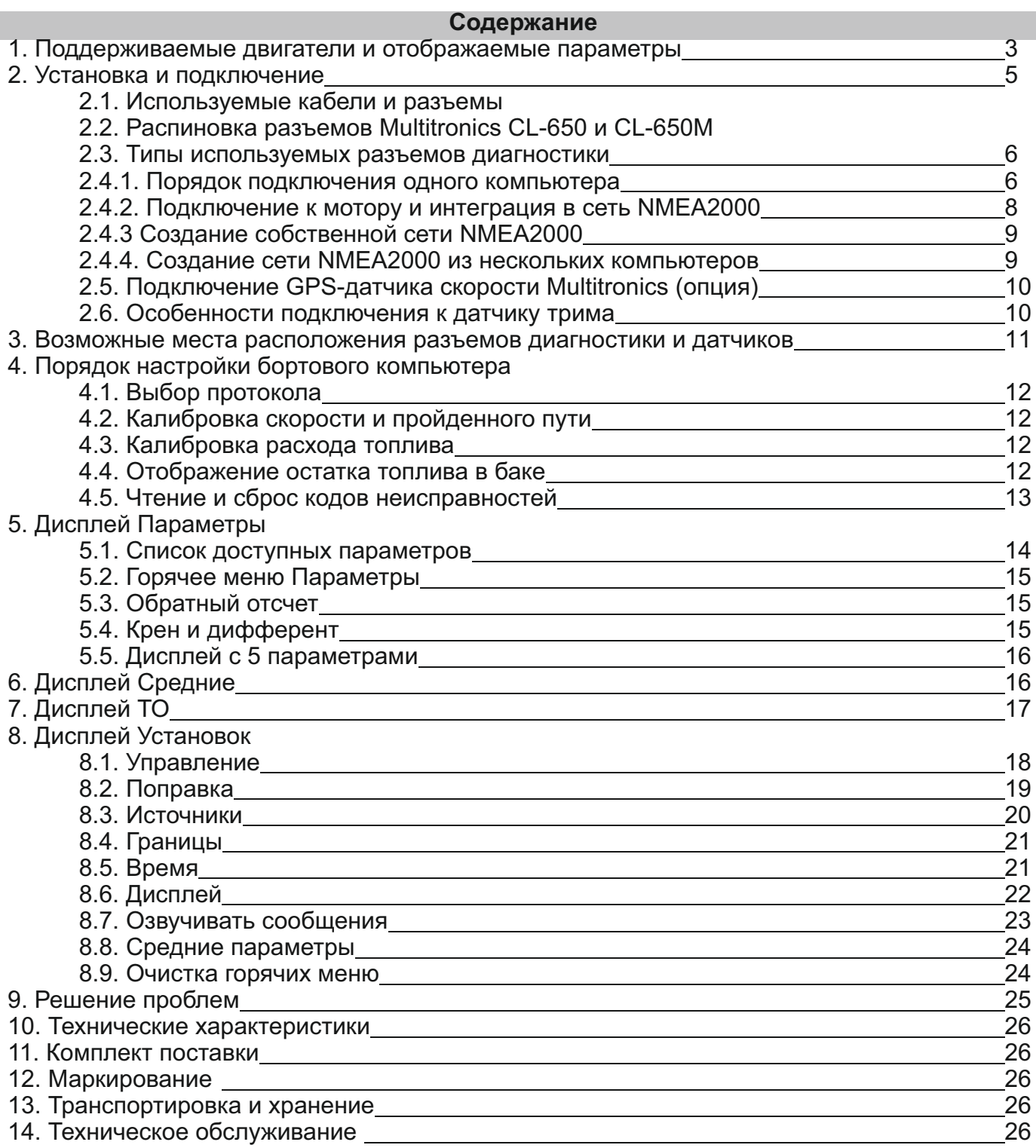

## **Назначение клавиш управления**

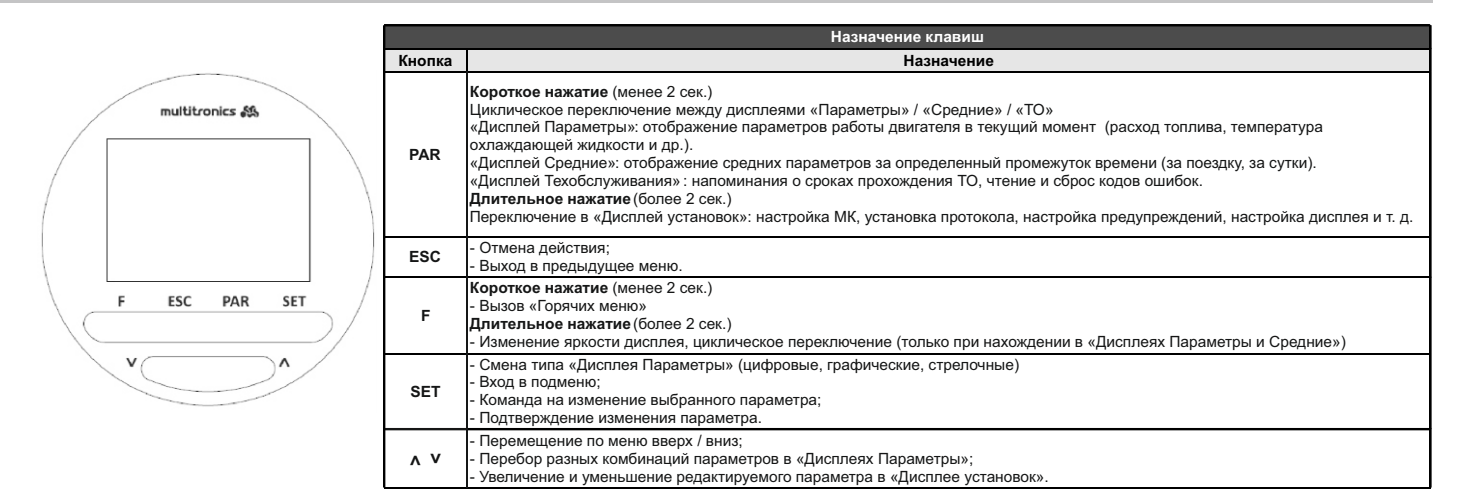

### **1). Поддерживаемые двигатели и отображаемые параметры**

В зависимости от двигателя и выбранного протокола диагностики, бортовой компьютер Multitronics CL-650(M) отображает разный набор параметров. Общие параметры, одинаковые для всех протоколов, отображены в таблице - они показываются всегда вне зависимости от двигателя и протокола.

**Указанные в списке двигатели поддерживаются при наличии соответствующего прибору разъема диагностики.**

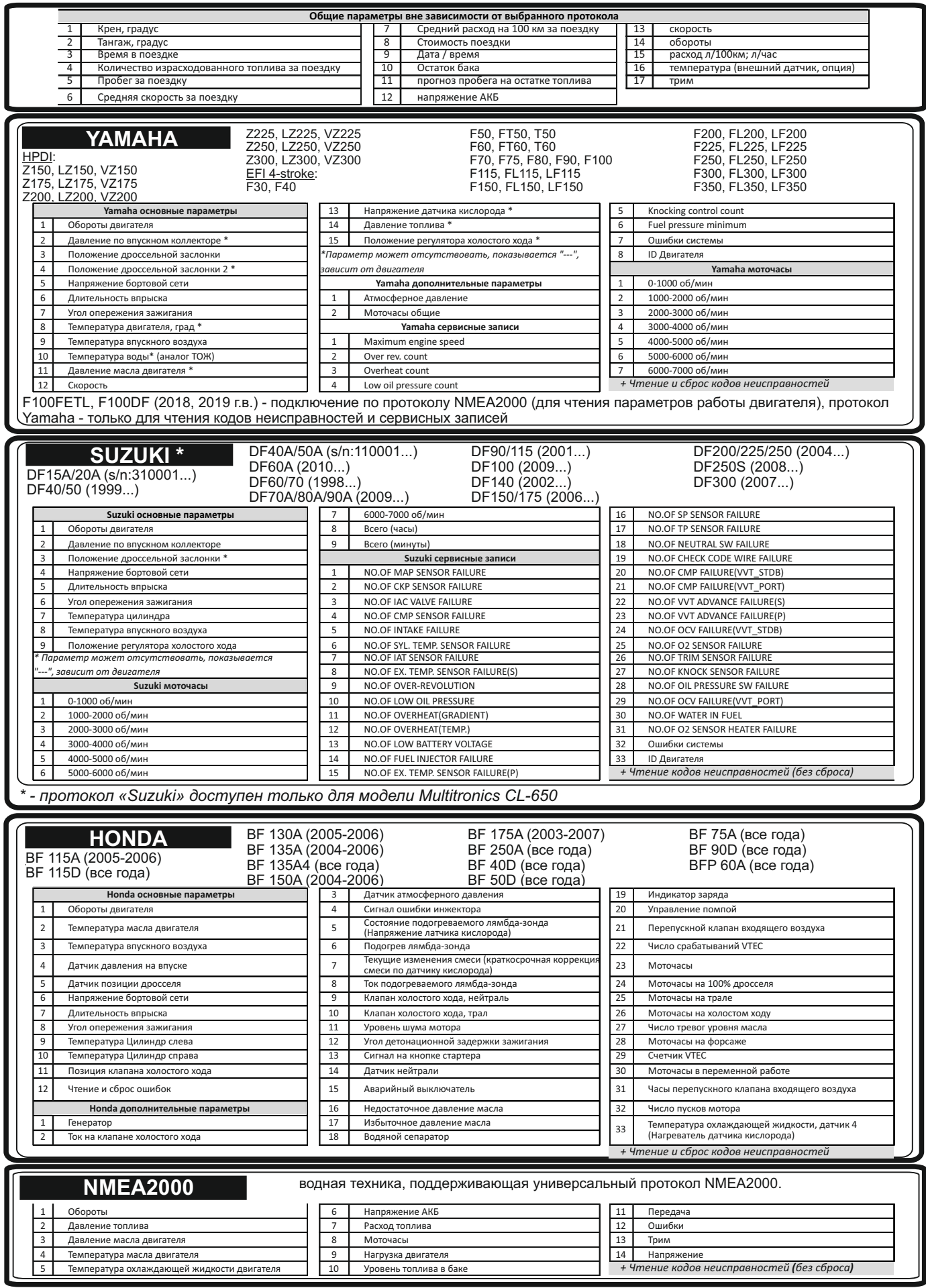

## **EVINRUDE**

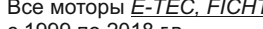

#### *Е-ТЕС*: 25НР, 30НР, 40НР, 50НР, 55НР, 60НР, 65НР, 75НР, 90НР, 115НР, 130НР, 150НР, 175НР, 200НР, 225НР, 250НР, 300НР.

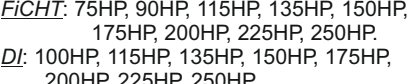

*+ Чтение и сброс кодов неисправностей*

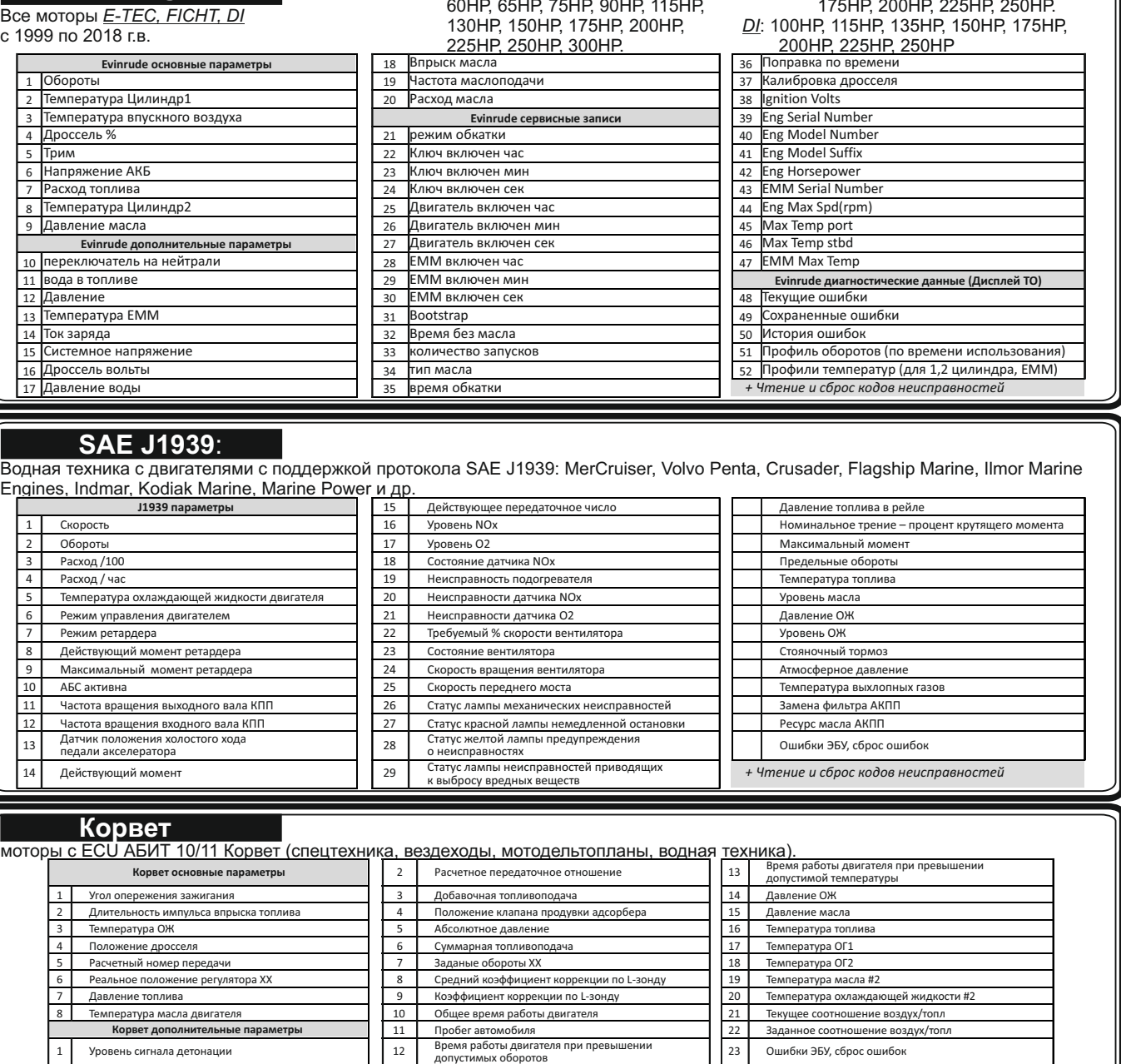

## **Универсальный**

любой бензиновый инжекторный двигатель с электронной системой управления впрыском; подключение к блоку управления двигателем не осуществляется, диагностика не производится.

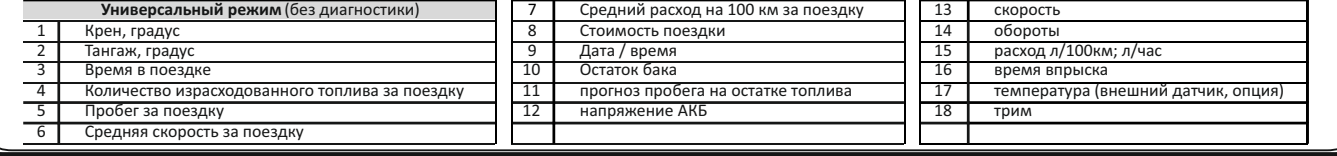

## **Карбюраторный**

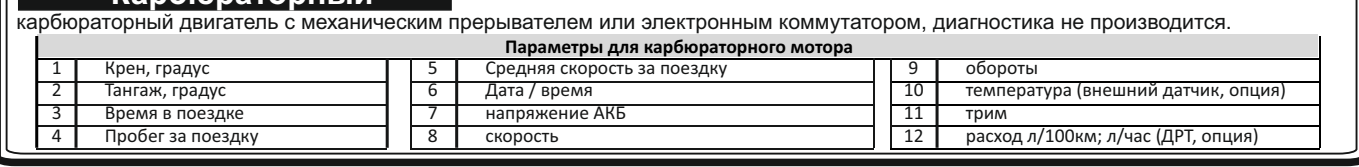

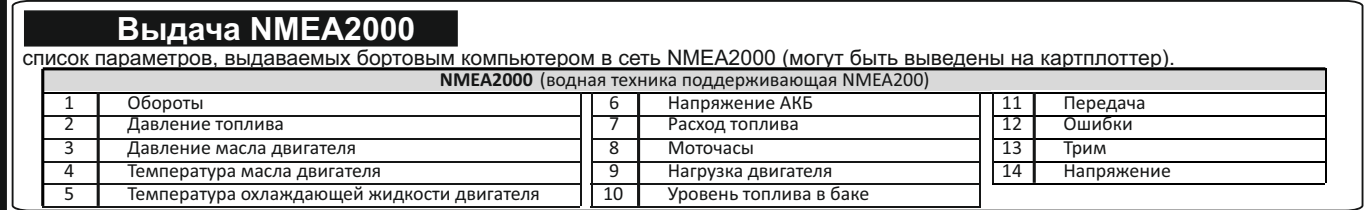

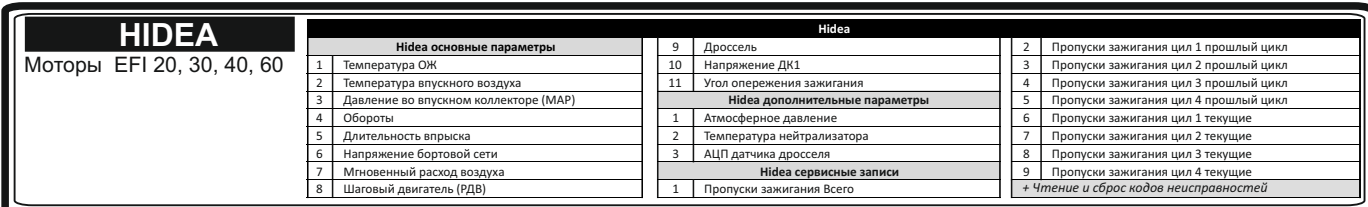

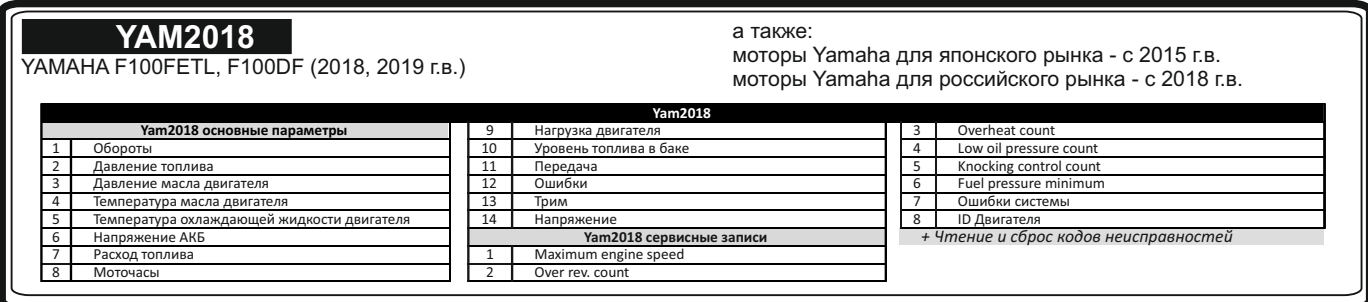

### **2. Установка и подключение**

#### **ВНИМАНИЕ!**

Для установки прибора используйте крепеж из комплекта, чтобы не повредить корпусные соединения и не нарушить герметичность корпуса!

- 1. **Отключите АКБ**.
- 2. Вставьте прибор в свободное отверстие в приборной панели (стандартный диаметр 85 мм).
- 3. С обратной стороны приборной панели, закрепите П-образный кронштейн на винты крепления прибора и затяните гайками крепления, плотно зафиксировав бортовой компьютер в приборной панели. Максимально возможная толщина приборной панели - не более 15 мм. Если толщина монтажной поверхности превышает 15 мм, отрежьте концы фиксирующей скобы для надежного крепления прибора.
- **Внимание!** В случае, если для установки бортового компьютера потребуется разбор элементов приборной панели водного средства, обратитесь к справочному руководству на данное средство для определения правильных действий по демонтажу и монтажу элементов салона.

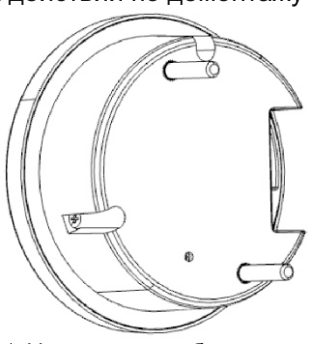

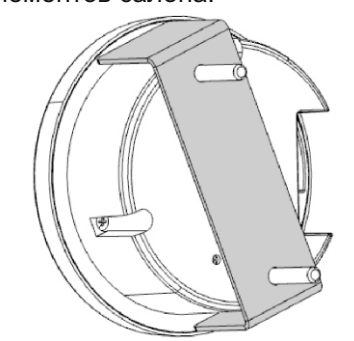

Шаг 1. Установка в приборную панель Шаг 2. Установка П-образного кронштейна

**№ п/п назначение**

2 +12В АКБ 3 K-line / ДРТ (карб) **4** GND (масса)

1 трим (датчик угла наклона двигателя)

 датчик температуры (сигн) датчик температуры (масса) замок зажигания / датчик скорости датчик уровня топлива 9 CAN-Low 10 CAN-High

11 форсунка / прерыватель (карб)

## **2.1. Используемые кабели и разъемы**

Бортовой компьютер Multitronics CL-650(M) комплектуется различными кабелями c разъемами, для подключения к диагностическому разъему соответствующего производителя мотора (кабель выбирается при покупке прибора).

## **2.2. Распиновка разъемов Multitronics CL-650(M)**

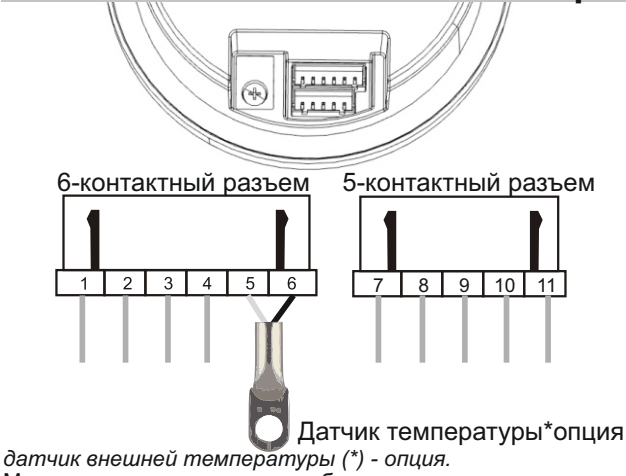

Может использоваться для отображения температуры:

- двигателя (крепление непосредственно к двигателю, только для карбюраторных моторов);

- забортной воды (крепление снаружи лодки в воде, верхняя часть датчика с проводом не должна погружаться в воду); - воздуха в салоне лодки (крепление в салоне).

После подключения необходима настройка с указанием варианта подключения (Дисплей установок - Источники - Подпись темп.)

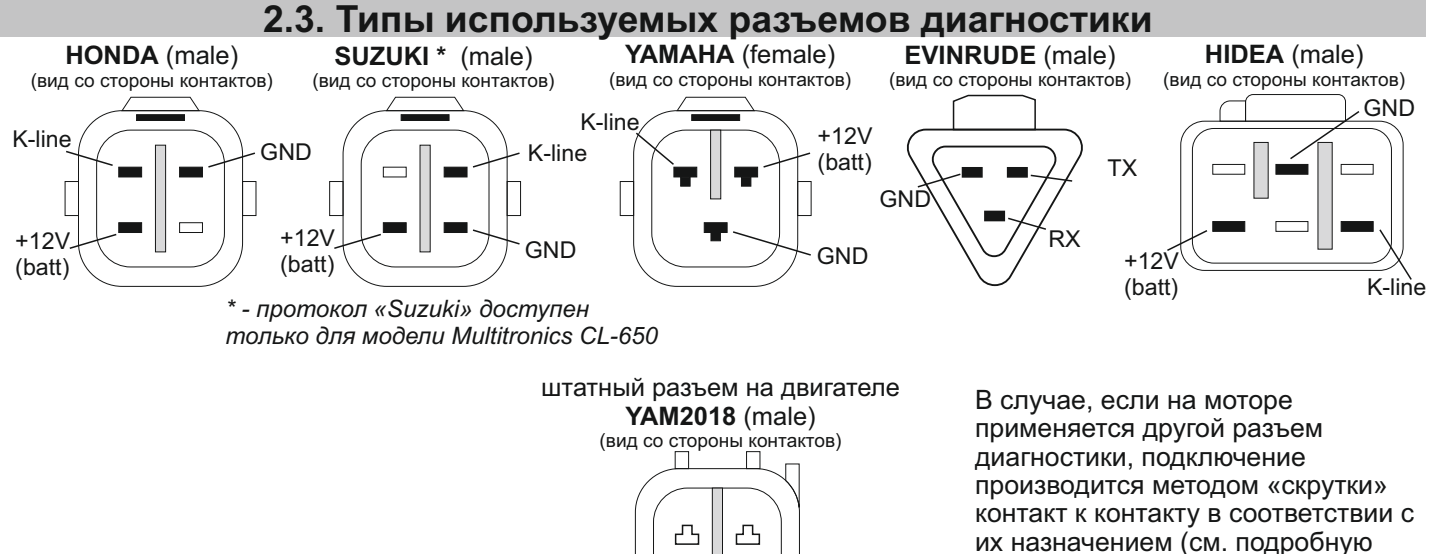

CAN-L *синий*

информацию со схемами подключения).

Для упрощенного подключения бортового компьютера Multitronics CL-650(M) к технике, используются разные типы кабелейпереходников, доступных при покупке устройства:

*Honda* - кабель-переходник с 4-контактным разъемом диагностики моторов Honda;

*Suzuki* - кабель-переходник с 4-контактным разъемом диагностики моторов Suzuki *(только для модели Multitronics CL-650)*;

*Yamaha* - кабель-переходник с 3-контактным разъемом диагностики моторов Yamaha;

*Yam2018* - дополнительный кабель переходник с 4-контактным разъемом диагностики моторов Yamaha;

CAN-H *белый*

*Hidea* - кабель-переходник с 6-контактным разъемом диагностики моторов Hidea;

*Evinrude* - кабель-переходник с 3-контактным разъемом диагностики моторов Evinrude

*Универсальный* - кабель-переходник свободного подключения (без разъема) - для подключения (методом «скрутки») к

инжекторному мотору по протоколам: J1939, NMEA2000, Корвет, Универсальный.

*Карбюратор* - кабель-переходник свободного подключения (без разъема) - для подключения к карбюраторному мотору.

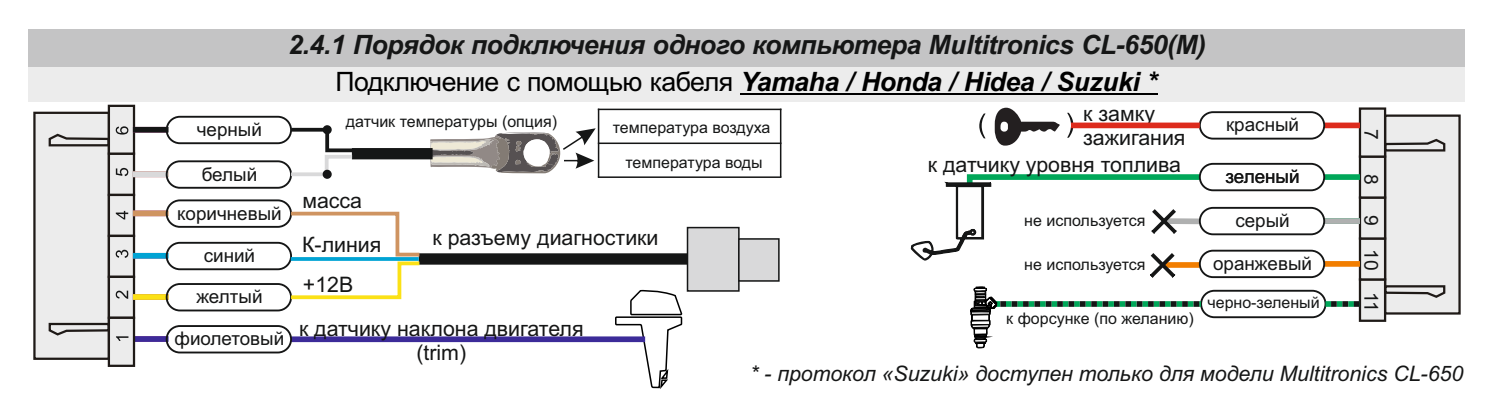

#### Подключение с помощью кабеля *Yamaha и Yam2018*

Для моторов Yamaha с двумя разъемами диагностики (3- и 4-контактными) подключение производится с помощью 2-х кабелей: Yamaha и Yam2018.

Данное подключение характерно для моторов, произведенных для японского рынка с 2015 года и российского рынка с 2018 года. Точную информацию можно узнать практическим способом, осмотрев двигатель на наличие дополнительного 4-контактного разъема диагностики или обратившись к технической документации на мотор.

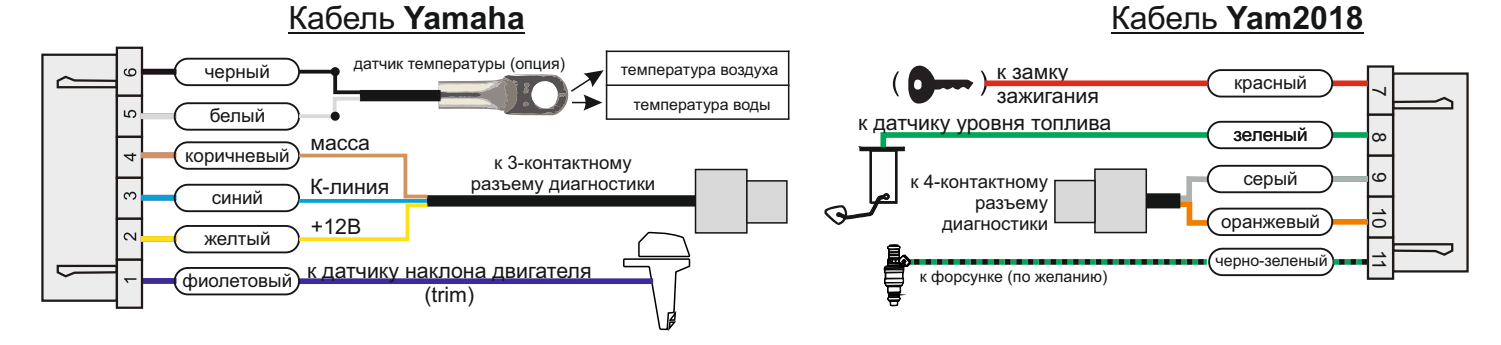

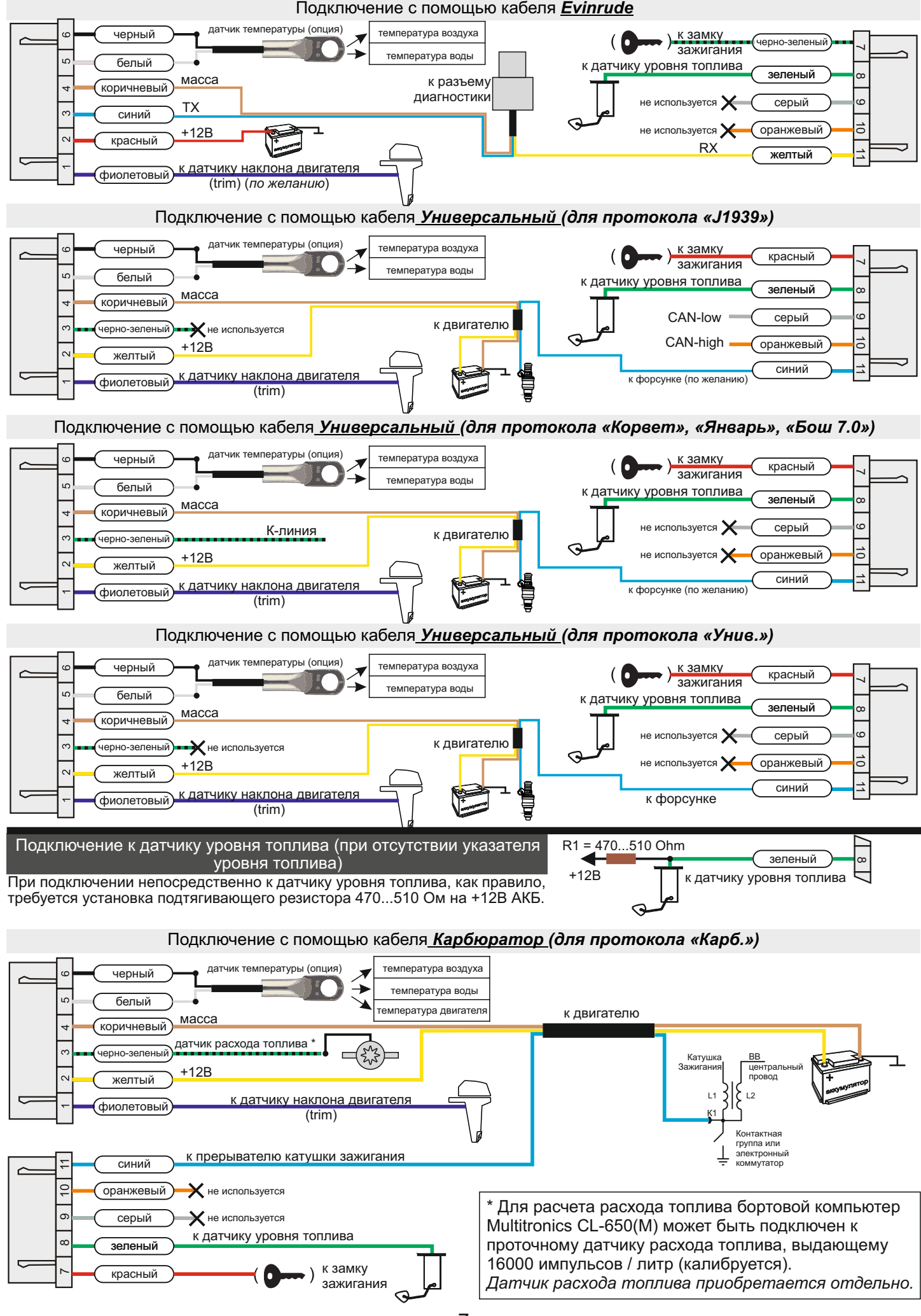

## *2.4.2. Подключение и интеграция в сеть NMEA2000.*

Для подключения к сети NMEA2000 водного средства, применяется 2 типа кабелей Multitronics NMEA2000 (опция): NMEA2000-M - с разъемом «male/папа», для подключения к разветвителю (тройнику) сети NMEA2000; NMEA2000-F - с разъемом «female/мама», для подключения к разъему NMEA2000 картплоттера.

Подключение к сети NMEA2000 с помощью кабеля *Универсальный (для протокола «NMEA2000»)*

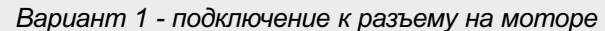

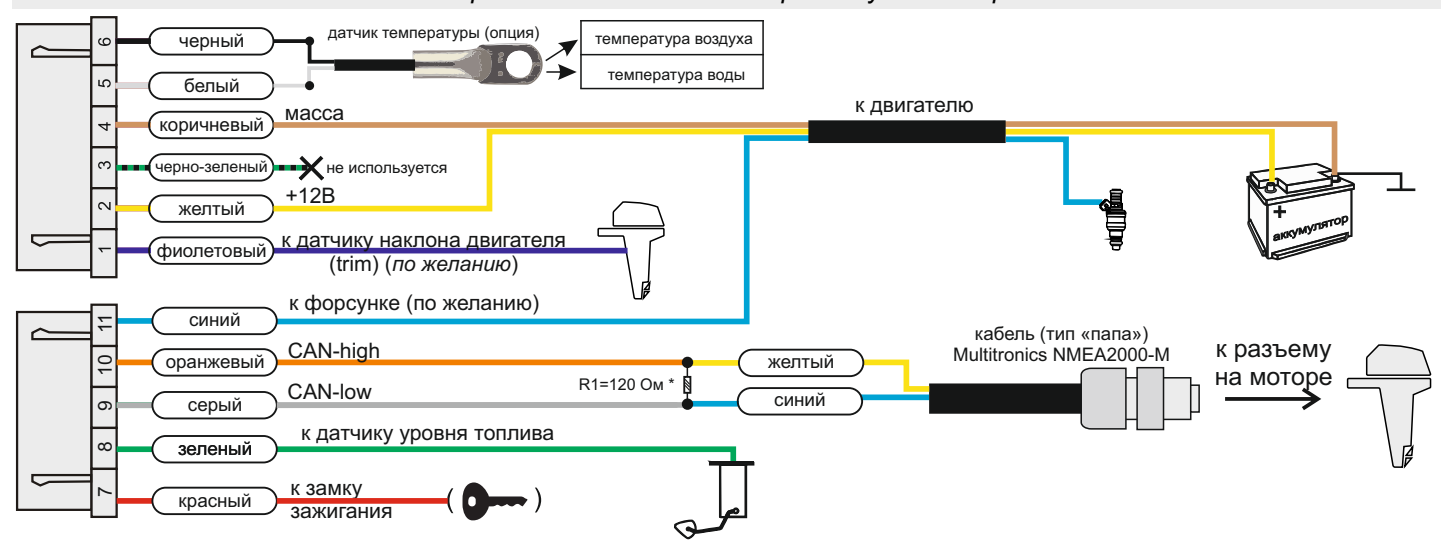

\* При подключении к разъему на моторе, **обязательна** установка резистора R1 = 120 Ом, в противном случае МК работать не будет.

#### Подключение к сети NMEA2000 с помощью кабеля *Универсальный (для протокола «NMEA2000») Вариант 2 - подключение к разветвителю сети*

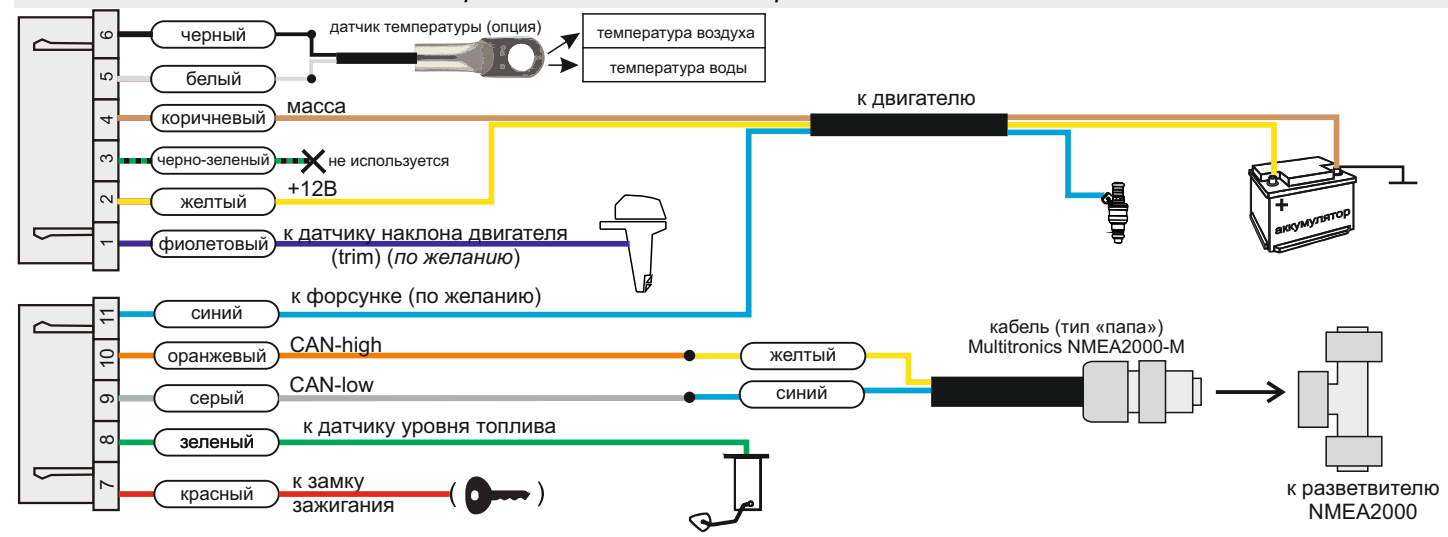

\* При подключении к разветвителю (тройнику) сети NMEA2000, резистор R1 устанавливать не нужно. В сети должны использоваться штатные заглушки 120 Ом.

## *2.4.3. Создание собственной сети NMEA2000 (кроме протокола J1939).*

Multitronics CL-650(M) считывает параметры из линии диагностики мотора и передает обработанные данные в шину NMEA2000, что позволяет вывести их на экраны других устройств (например на картплоттер) или создать сеть из нескольких бортовых компьютеров и обеспечить их одновременную работу.

Данный способ подключения позволяет интегрировать в построенную систему NMEA2000 водного средства даже те моторы, которые не поддерживают данный формат связи (*кроме работающих по протоколу SAE J1939*). На картплоттер могут быть выведены параметры работы двигателя.

- Для активации передачи данных в сеть NMEA2000, после подключения:
- 1. Включите картплоттер (он должен полностью загрузиться).
- 2. Внесите настройку в МК: «Дисплей установок Управление Конв в. NMEA Вкл»
- 3. Выключите зажигание и дождитесь отключения дисплея МК, затем включите зажигание (заведите двигатель).
- 4. Выберите параметры двигателя на картплоттере в соответствии с его инструкцией.

### **Подключение к мотору без поддержки NMEA2000 и передача данных непосредственно в картплоттер** (на примере кабеля *Yamaha / Honda / Hidea / Suzuki \*)*

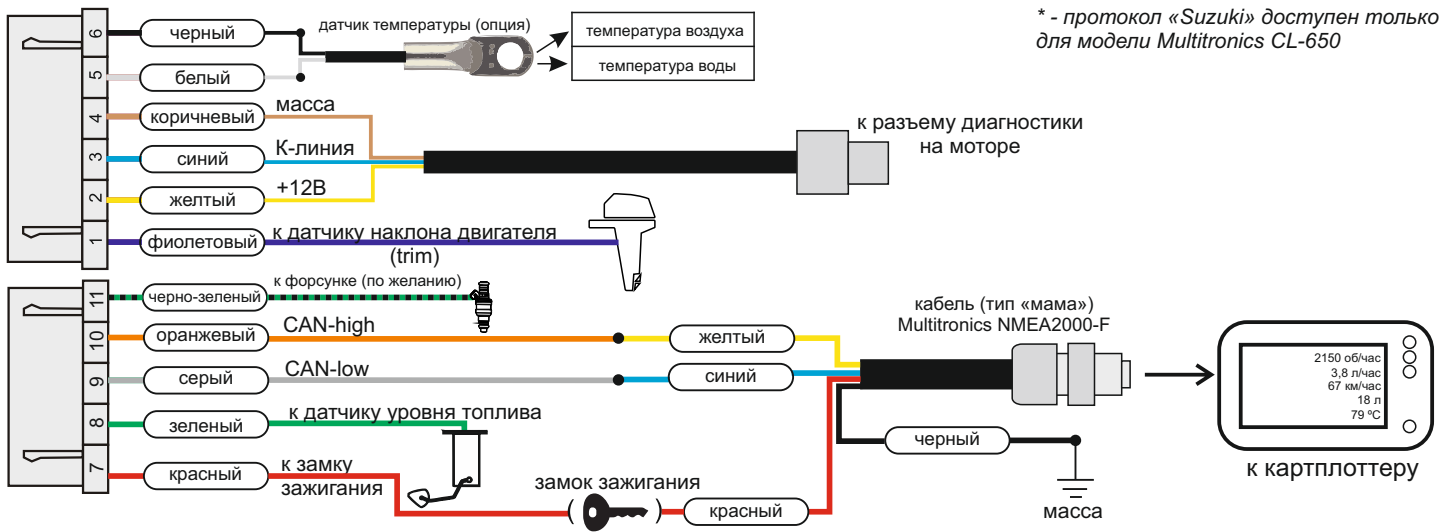

## *2.4.4. Установка и одновременная работа нескольких CL-650(M) на одном судне*

Основной Multitronics CL-650(M) считывает параметры из линии диагностики мотора и передает обработанные данные в шину NMEA2000, что позволяет вывести их на экраны других МК, создав сеть из нескольких бортовых компьютеров, и обеспечить их одновременную работу (*кроме двигателей, работающих по протоколу SAE J1939*).

Для параллельной работы необходим только один комплект кабелей для подключения основного МК к мотору, остальные соединения выполняются обычными проводами.

Пример вывода параметров на экраны нескольких компьютеров, объединенных в сеть. Для примера отображаются: *скорость, обороты, дифферент, крен, трим, остаток в баке, температура двигателя, воды, напряжение, время, расход.*

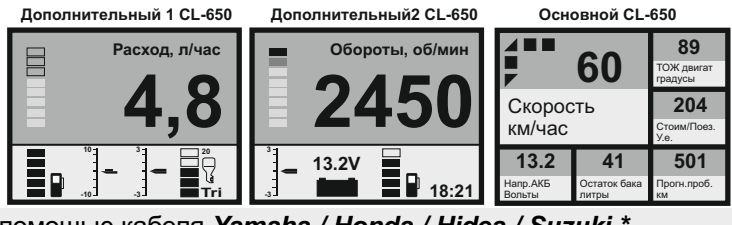

Пример подключения нескольких компьютеров с помощью кабеля *Yamaha / Honda / Hidea / Suzuki \**

## **CL-650(M) - основной CL-650(M) - дополнительный1**

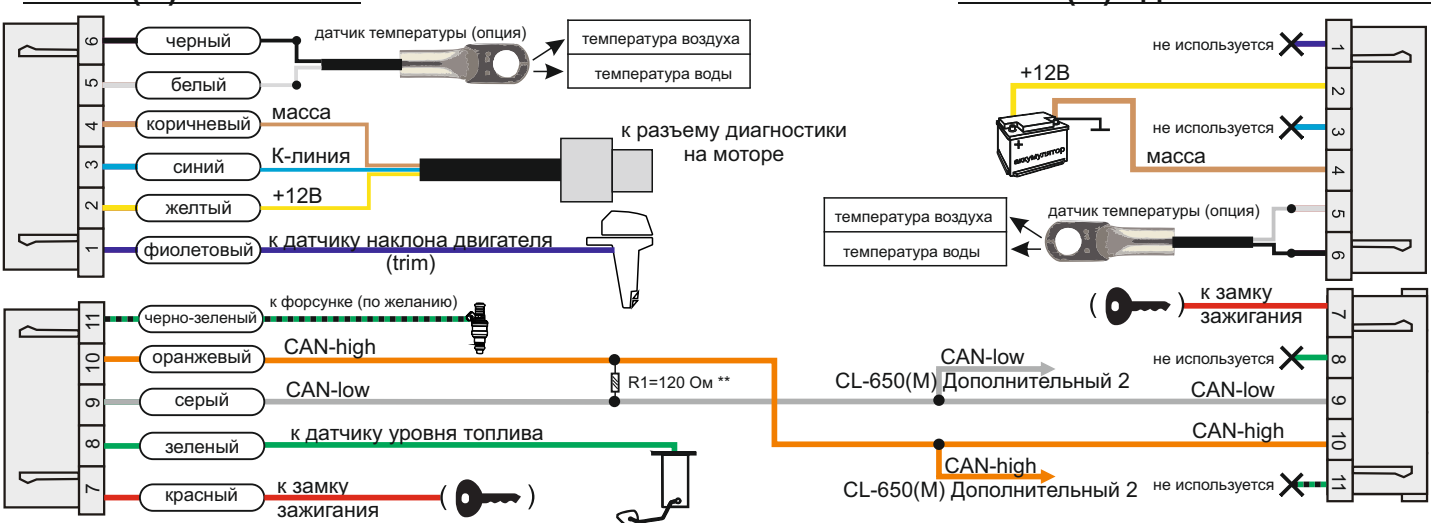

\*\* При подключении нескольких бортовых компьютеров друг к другу, **обязательна** установка хотя бы одного резистора R1 = 120 Ом, в противном случае МК работать не будут.

*\* - протокол «Suzuki» доступен только для модели Multitronics CL-650*

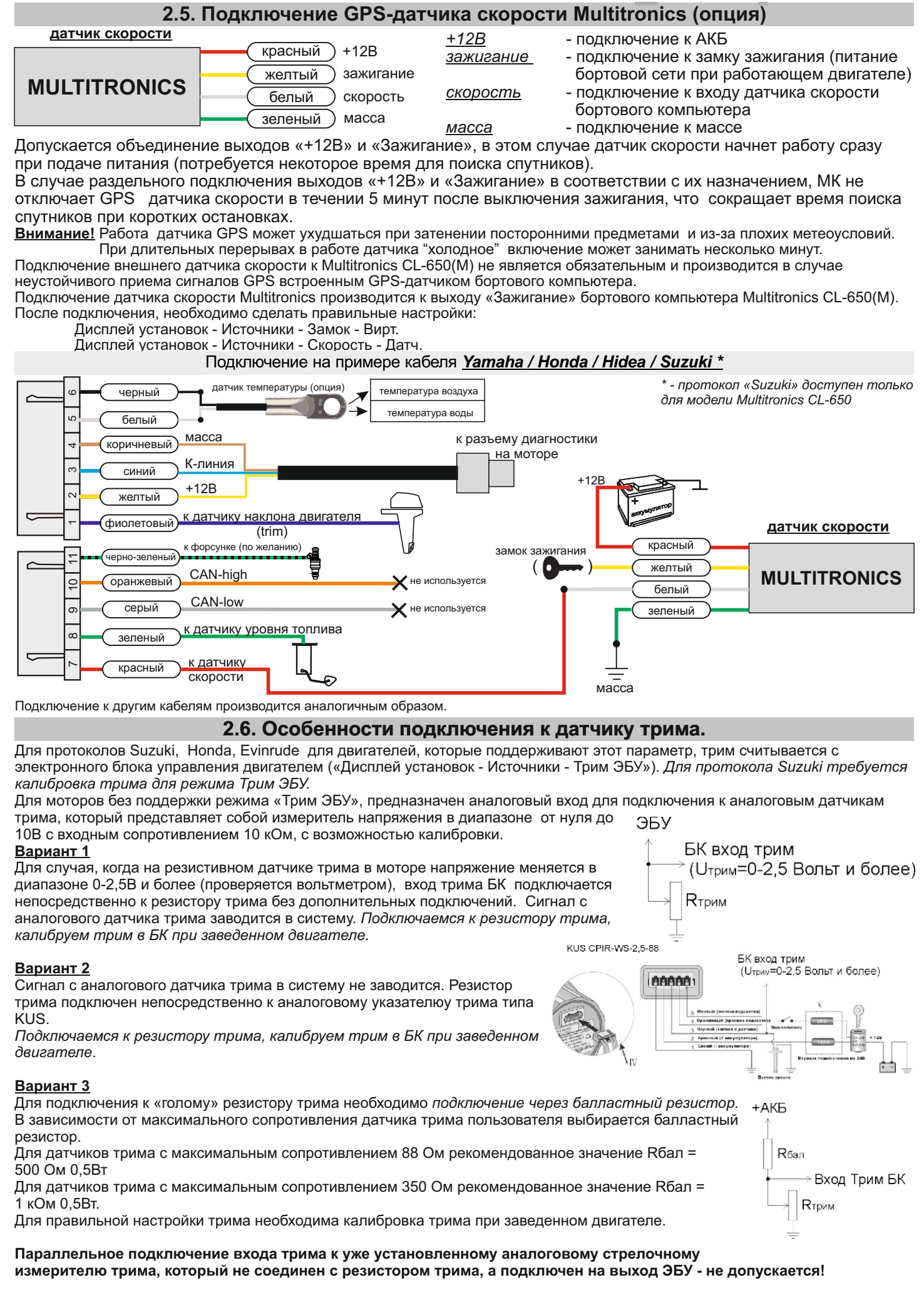

## **3). Возможные места расположения разъемов диагностики и датчиков.**

Для подключения Multitronics CL-650(M) к диагностическому разъему двигателя, обратитесь к технической документации производителя или к техническому специалисту, имеющему опыт работы с данным типов двигателя.

Обычно разъем диагностики находится рядом с блоком управления двигателя (ECM) под защитной крышкой, защищающей от попадания влаги и грязи.

В инструкции ниже приведены места расположения диагностических разъемов и датчиков для некоторых типов двигателей различных производителей.

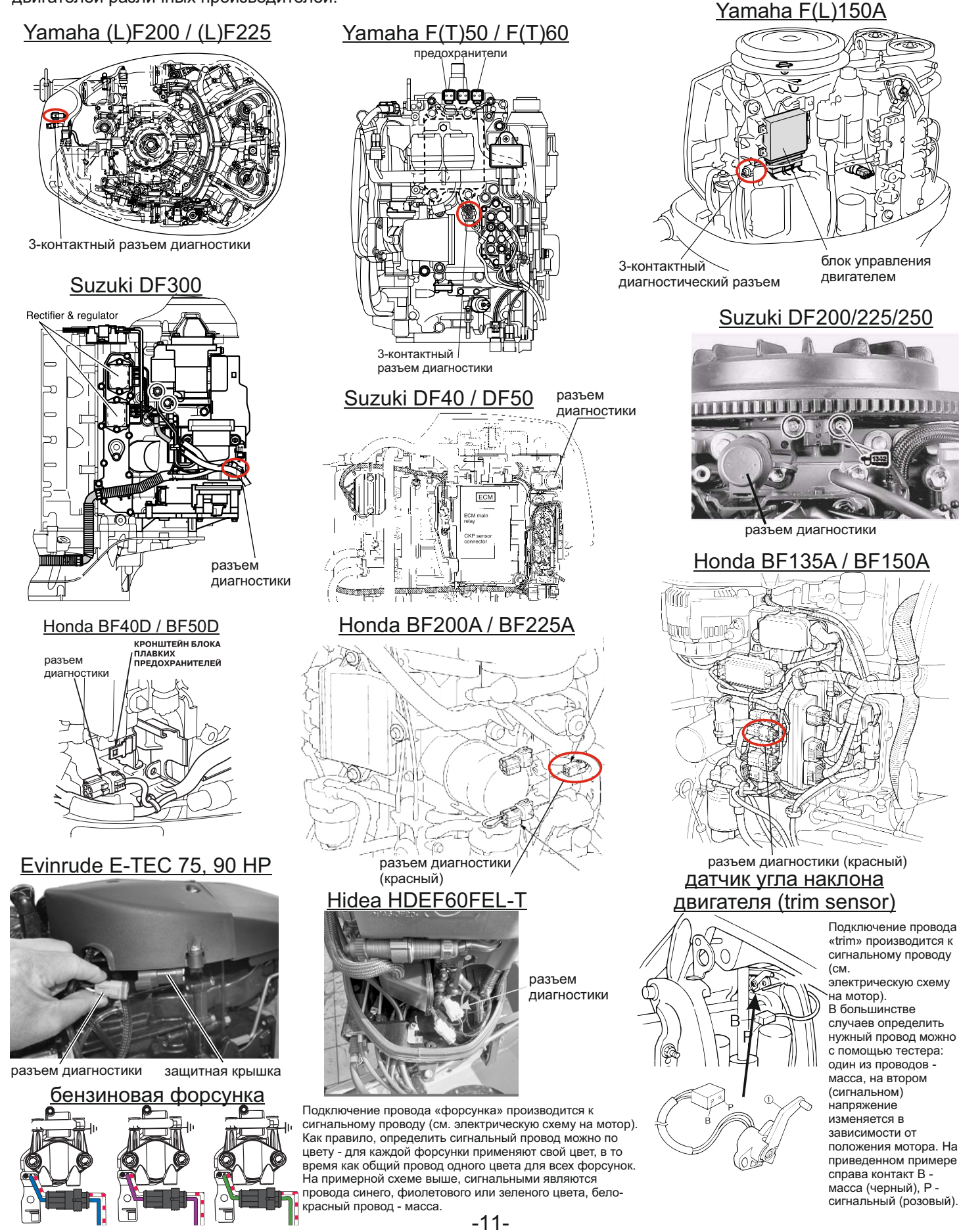

## **4. Порядок настройки бортового компьютера**

**4.1. Выбор протокола**

- 1. После подключения к диагностическому разъему МК должен включиться в течение нескольких секунд и появится надпись «Выберите мотор».
- короткими нажатиями на  $\forall$   $\blacktriangle$  необходимо выбрать тип мотора, к которому подключен бортовой компьютер.

· Необходимо проверить правильность выбора протокола: завести двигатель, переключиться в "Дисплей параметры" коротким нажатием на **PAR**, кнопкой **SET** выбрать дисплей с одним параметром и проверить корректность следующих параметров: температура двигателя, обороты, переключая их кнопками  $\vee$  A.

- ·2. Если протокол выбран неверно, необходимо выставить его правильно вручную: выключить зажигание, дождаться отключения дисплея МК и произвести установку протокола в "Дисплее установок":
	- длительно нажать "PAR", короткими нажатиями на  $\vee$  <u>A выбрать строку</u> "Источники" и коротко нажать "SET"
	- $\bullet$  короткими нажатиями на  $\blacktriangledown$   $\blacktriangle$  выбрать строку "Проток." и коротко нажать "SET"
	- $\bullet$  короткими нажатиями на  $\blacktriangleright$   $\blacktriangle$  выбрать необходимый протокол и коротко нажать "SET"
	- · для некоторых протоколов возможен выбор дополнительных параметров, влияющих на работу МК по линии диагностики (расчет расхода и др.).
- 3. Необходимо проверить правильность выбора протокола: завести двигатель, переключиться в "Дисплей параметры" коротким нажатием на **PAR**, кнопкой **SET** выбрать дисплей с одним параметром и проверить корректность следующих параметров: температура двигателя, обороты, переключая их кнопками  $\blacktriangledown$  А. Если они отображаются неверно, повторите п. 2 и 3 - в первую очередь необходимо изменить тип, подтип протокола и др. (если они есть в протоколе) и только после этого следует выбирать другой протокол. Проверьте, меняется ли показатель "Мгновенный расход топлива" при изменении оборотов двигателя. До проведения калибровки нельзя ориентироваться на численные значения мгновенного расхода топлива и скорости: их необходимо корректировать на каждом водном средстве.
- 4. Если ни в одном из протоколов МК не будет правильно отображать параметры работы двигателя, значит протокол диагностики данного водного средства не поддерживается.

## **4.2. Калибровка расхода топлива**

Независимо от типа выбранного протокола (кроме карбюратора при отсутствии датчика расхода топлива), необходимо произвести калибровку показаний расхода топлива для его правильного отображения. Возможно два способа калибровки расхода топлива:

- **1.** Пользователь самостоятельно производит расчет и ввод значения поправки расхода с точностью 0,1%.
- 2. Пользователь вводит только эталонное значение расхода топлива, а расчет поправки МК произведет автоматически с высокой точностью. Порядок калибровки:
- · Залейте самостоятельно полный бак бензина. При заправке следите, чтобы в результате "брызг" пистолет не отключался ранее того, как уровень топлива достигнет горловины.
- · Обнулите параметры в "Дисплее средние параметры Сброс 1": короткими нажатиями **«PAR**» выберите Дисплей Средних параметров, коротким нажатием на кнопку **"F"** вызовите "Горячее меню Средние", выберите строку "Сброс Сброс1" и коротко нажмите **"SET"**. Для выхода из меню нажмите **"ESC"**.
- · Наблюдая за индикацией расхода топлива за поездку на экране МК ("Дисплей средние параметры Сброс1") израсходуйте без дозаправки не менее 5 литров бензина.
- · Снова заправьтесь топливом "до полного бака".
- · Перейдите в дисплей установок: длительно нажмите **"PAR"**.
- Короткими нажатиями на  $\vee$  **A** выберите "Поправка", для входа в подменю нажмите "SET".
- Короткими нажатиями на  $\blacktriangledown$  **А** выберите "Эт. расход", для изменения значения нажмите "SET".
- Кнопками ▼ **▲** введите количество залитого топлива (показания колонки), нажмите "SET".
- Поправка расхода топлива будет автоматически рассчитана и установлена МК с высокой точностью.

## **4.3. Отображение остатка топлива в баке**

МК может отображать остаток топлива в баке 3 способами ("Дисплей установок-Источники-Бак тип"): **Расчетный**: не требуется подключение к датчику уровня топлива водного средства. Пользователь каждый раз при заправке корректирует показания топлива в баке, после чего МК в процессе поездки рассчитывает остаток путем вычитания израсходованного количество топлива. Данный режим будет иметь очень высокую точность, т.к. не зависит от исправности датчика уровня топлива, напряжения бортовой сети, а также положения. Требуется предварительная калибровка расхода топлива.

**ДУТ:** требуется подключение МК к датчику уровня топлива.

**ДУТ ЭБУ:** остаток топлива рассчитывается по напряжению штатного датчика уровня топлива, показания напряжения считываются с линии диагностики (для протокола J1939).

## **Режим "Расчетный"**

- · Коротким нажатием на **"PAR"** выберите "Дисплеи Параметры".
- · Нажатием на **"F"** вызовите "Горячее меню Параметры", выберите "Заправлено" и нажмите **"SET"**.
- $\bullet$  Кнопками  $\blacktriangledown$   $\blacktriangle$  введите количество залитого топлива, подтвердите коротким нажатием на "SET".
- · Коротко нажмите на кнопку **"ESC"**, выйдите из "Горячего меню Параметры".

·**Внимание!** Для ускоренного ручного ввода значения полного бака после заправки "до полного бака", в "Горячем меню Параметры" выберите строку "Заправка до полн." и нажмите **"SET".**

#### **Режим "ДУТ" и "ДУТ ЭБУ"**

Использование режима "ДУТ" или "ДУТ ЭБУ" предполагает калибровку МК под характеристики датчика уровня топлива либо отображение остатка топлива только по данным ЭБУ без проведения калибровки. Существует 3 способа калибровки бака:

#### **Калибровка бака по 2 точкам**

Калибровка бака производится в двух крайних точках при пустом и при полном баке. Рекомендуется для ДУТ с линейной зависимостью напряжения от количества топлива в баке.

1. Калибровка проводится при минимальном остатке топлива в баке (около 5...6 литров) и при отсутствии качки.

- 2. Избегая раскачивания водного вредства, запустите двигатель, отключите дополнительные потребители электроэнергии для того, чтобы бортовое напряжение при калибровке соответствовало напряжению при движении.
- 3. Переключитесь в список "Источники" "Дисплея установок". Убедитесь, что выбран режим "Бак тип ДУТ ЭБУ" и "Бак Калибр.2".
- 4. Переключитесь в "Дисплей установок" "Поправка". Коротко нажимая на кнопки ▼ А выберите параметр "Лин. Калибр. бака" и коротко нажмите на кнопку "**SET**". Прибор переключится в режим линейной калибровки бака, а затем, после окончания измерения, нажатиями на кнопки  $\blacktriangledown$  А установите остаток топлива в баке, равный настоящему остатку топлива, после чего коротко нажмите кнопку "**SET**".
- 5. После выхода из "Дисплея установок" значение остатка бака будет равно установленному значению.
- 6. Залейте полный бак по горловину, израсходуйте 1 литр по счетчику расхода за поездку .
- 7. Повторите п.п. 2...4. При выполнении п.4 после измерения короткими нажатиями на кнопки  $\vee$  А установите остаток топлива в баке, равное настоящему остатку топлива, после чего коротко нажмите кнопку "**SET**". Калибровка завершится с установленным значением остатка в баке. Продолжите эксплуатацию. Порядок задания точек при данном способе значения не имеет.

### **Калибровка бака по 7 точкам**

Калибровка производится аналогично калибровке по 2 точкам с той лишь разницей, что возможно задать 5 дополнительных точек. Порядок задания точек при данном способе значения не имеет.

Рекомендуется в том случае, когда способ калибровки по 2 точкам не дает необходимой точности.

### **Тарировка бака**

Производится автоматическая тарировка бака во множестве точек по мере расходования топлива. Внимание! Перед началом тарировки необходимо провести коррекцию показаний расхода топлива. Без проведения указанной коррекции тарировка будет произведена неправильно!

- Предварительно установите режим "Бак Тарированный" в "Дисплее установок Источники".
- 1. Залейте полный бак.
- 2. Переключитесь в "Дисплей установок" "Поправка". Короткими нажатиями на кнопки  $\vee$  А выберите параметр "Тарировка бака" и коротко нажмите на кнопку **"SET"**.
- 3. На дисплее прибора появится сообщение "Старт тарировки бака с \_\_\_ л",
- 4. Кнопками € ‡ установите текущее количество топлива в баке, коротко нажмите на кнопку **"SET"**.
- 5. Будет запущена тарировка бака. Во время тарировки нельзя заправляться, пока не появится сообщение, что тарировка завершена (при остатке 6 литров по показаниям МК).
- Во время запущенной тарировки остаток бака рассчитывается аналогично режиму "Бак Расчетный".

Тарировка может завершится преждевременно или с погрешностями при некорректных показаниях ДУТ в результате сильной качки, резких поворотов либо наклонного положения водного средства, в этом случае необходимо попытаться повторить тарировку. Если тарировка все равно будет заканчиваться неудачей, следует использовать калибровку по 2 или по 7 точкам либо режим "Бак Расчетный".

#### **Бак некалиброванный**

В режиме "ДУТ ЭБУ" и установке "Бак некалиброванный" остаток топлива считывается из ЭБУ (в процентах) и умножается на объем бака («Источники - Полный бак»), калибровку бака производить не требуется, точность зависит только от датчика уровня топлива и ЭБУ водного средства.

#### **4.5. Чтение и сброс кодов неисправностей**

Возможность чтения и сброса кодов ошибок, выдаваемых ECU, возможна только при работе МК по линии диагностики. В протоколах «Унив.» и «Карб.» чтение и сброс ошибок не производится.

#### **5.5.1. Для просмотра ошибок:**

- · Запустите двигатель, коротко нажмите **"PAR"**, дождитесь установления связи с ЭБУ (через некоторое время появятся показания температуры двигателя и др.).
- · Переключитесь в "Дисплей ТО", для этого коротко нажимайте **"PAR"** до перехода в дисплеи.
- · Коротко нажмите **"SET"** 3 раза подряд ("Ошибки/Диагностика ЭБУ Ошибки ЭБУ")
- · или из дисплеев **"PAR"** нажмите кнопку **"F"**, затем нажимая € выберите "Ошибки ЭБУ" **"SET"**.
- Коротко нажимая  $\blacktriangledown$  **A** перебирайте все ошибки (при наличии ошибок). Для выхода нажмите "ESC". **5.5.2. Cброс ошибок**
- *Протоколы «J1939, Корвет 10/11, Honda, Evinrude»:*
- · Включите зажигание водного транспорта (не заводя двигатель).
- · Переключитесь в "Дисплей ТО" коротко нажимайте **"PAR"** до перехода в дисплеи ТО.
- · Нажмите **"SET"** два раза ("Ошибки/Диагностика ЭБУ).
- · Коротко нажимая € выберите "Сброс ошибок" (для протокола Evinrude «Сброс сохр.ош.»), нажмите **"SET"**.
- · В случае, если ошибки сбросить не удалось, начните заново.
- *Протокол «Yamaha»:*
- · коды ранее возникших неисправностей сохраняются в ЭБУ и могут быть прочитаны в разделе «Дисплей ТО Ошибки/Диагностика - ЭБУ - Сервисные записи»
- · для удаления сохраненных кодов неисправностей, зайдите в раздел «Дисплей ТО Ошибки/Диагностика ЭБУ Сброс диагностики» и коротко нажмите **"SET"**, ошибки будут удалены из памяти ЭБУ.

Для протоколов «Suzuki» (только для модели CL-650) и «NMEA2000» доступно только чтение ошибок, сброс невозможен. В протоколах «Карб.» и «Унив.» чтение и сброс кодов неисправностей не производится.

Если ошибка вызвана неисправностью систем двигателя, она может появиться снова. МК производит только считывание и сброс кодов ошибок, выдаваемых ЭБУ двигателя; самостоятельно (независимо от ЭБУ) ошибки не фиксирует. Из-за ограниченного объема памяти в МК заложена расшифровка только основных кодов ошибок, расшифровка **в**асширенных кодов может быть недоступна. Описание кодов таких ошибок см. на сайте www.multitronics.ru, а также в документации на водное средство.

Причины возникновения ошибок, как правило, указаны в технической документации на двигатель.

## **5). "Дисплей параметры"**

Для выбора дисплея мгновенных параметров коротко нажмите на кнопку **"PAR"**. Существует несколько типов отображения мгновенных параметров на дисплее МК:

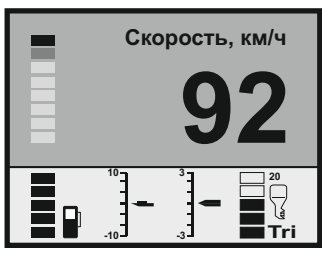

**Тип 1** Отображается 1 параметр в цифровом виде и 4 параметра в графическом виде.

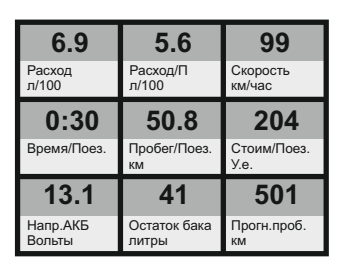

**Тип 4** Отображается 9 параметров (мультидисплей). Количество мультидисплеев: 3

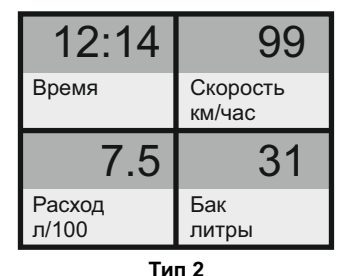

Одновременно отображается 4 параметра (мультидисплей). Количество мультидисплеев: 6

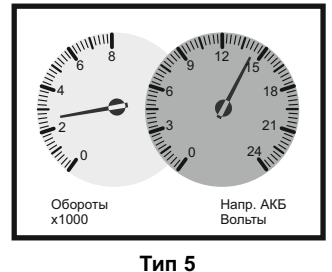

Одновременно отображается 2 параметра в виде стрелочных указателей. Количество мультидисплеев: 8

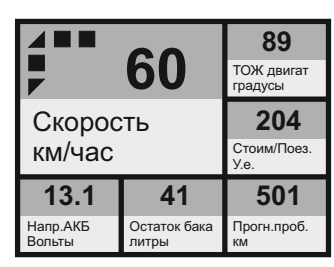

**Тип 3**

Одновременно отображается 6 параметров (мультидисплей). Количество мультидисплеев: 1

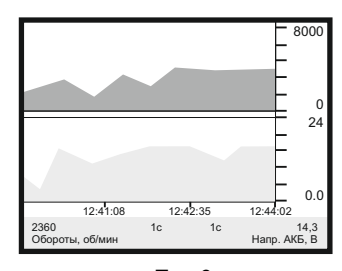

**Тип 6** Отображение 1 или 2 параметров в виде графиков. Количество мультидисплеев: 8

Переключение между типами дисплеев производится коротким нажатием на кнопку **"SET"**.

Переключение между мультидисплеями одного типа производится коротким нажатием на  $\blacktriangledown$  или  $\blacktriangle$ .

Смена одного параметра на другой (настройка мультидисплеев) производится в "Дисплее установок".

Вызов "Горячего меню Параметры" производится коротким нажатием на кнопку **"F"**.

Выход из "Горячего меню Параметры" производится при нажатии на кнопку **"ESC"**.

### **5.1. Список доступных параметров.**

Список параметров, доступных в "Дисплеях параметров", зависит от протокола, по которому МК работает на водном средстве. Наличие параметра в списке не означает, что он будет отображаться при работе со всеми моторами. Возможные варианты:

- 1. Параметр может быть прочитан в выбранном протоколе диагностики и поддерживается ЭБУ мотора. В этом случае он будет отображаться в "Дисплее параметров" и будет доступен при настройке мультидисплея.
- 2. Параметр может быть прочитан в выбранном протоколе диагностики, но не поддерживается ЭБУ мотора. В этом случае параметр будет доступен при настройке мультидисплея, но в "Дисплее параметров" он будет отображаться в виде нулевого значения или прочерков.
- 3. Параметр не поддерживается выбранным протоколом диагностики. В этом случае параметр не будет отображаться в "Дисплеях параметров", в "Дисплеях установок" он также не будет доступен при настройке мультидисплея.

Минимальный набор параметров доступен в универсальном режиме работы с ижнекторным или карбюраторным двигателем, при котором считывание информации с ЭБУ не производится.

**Внимание!** Без предварительного подключения к мотору, невозможно заранее определить, какие параметры будут отображаться на дисплее МК.

Все параметры, выводимые на дисплей компьютера, могут быть разделены на несколько групп:

- основные параметры

- дополнительные параметры, сервисные записи

В «Дисплеях пользователя» можно выбирать основные параметры и разместить их на дисплее в произвольном порядке (через «Дисплей установок» или программой Params32).

Дополнительные параметры и сервисные записиотображаются только в «Дисплее техобслуживания». Основные параметры: показатели, считываемые бортовым компьютером с датчиков, рассчитываемые самостоятельно, а также считываемые из электронного блока управления двигателем. Для

каждого протокола диагностики существует отдельный набор параметров. Отображаются в «Дисплеях пользователя».

Дополнительные параметры: показатели, считываемые из электронного блока управления двигателем — служат для углубленной диагностики электронных систем управления двигателем

(дополнительные параметры, биты, флаги состояния переключателей, АЦП датчиков и т.д. - расположены в меню "Дисплей ТО - Ошибки/Диагностика - ЭБУ - Доп.параметры"). Для каждого протокола диагностики существует отдельный набор параметров. В «Дисплеях пользователя» отображение параметров из этого списка не производится.

Меню позволяет осуществить быстрый доступ к 10 функциям, расположенным в "Дисплее установок". Для активизации нажмите на кнопку **"F"** из "Дисплея Параметры".

Нажмите ▼ А для выбора нужной строки, подтвердите нажатием на "SET".

Выход из горячего меню производится коротким нажатием на кнопку **"ESC"**.

Настройка горячего меню производится из "Дисплея установок": выбрать строку, которую необходимо занести в горячее меню, коротко нажать на **"F"** и подтвердить нажатием на **"SET"**. Цифра в строке слева указывает порядковый номер, под которым выбранная строка будет присутствовать в горячем списке.

Сброс (очистка) горячего меню производится из "Дисплея установок - Очистка гор. списков - Параметры".

#### **5.3. "Обратный отсчет"**

С помощью функции "Обратный отсчет" можно определить численные значения параметров в "прошлом времени". Функция доступна в графических дисплеях (тип 6) при остановленном двигателе.

1. Зайдите в "Дисплей установок - Дисплей - Графические" выберите "Обратный отсчет" нажмите **"SET"**, выберите вариант "Да", нажмите кнопку **"ESC"** три раза до возврата в графический дисплей.

2. Нажимая  $\forall$  А перемещайтесь по графику. Для просмотра других графиков в установленный момент времени выберите "Обратный отсчет - Нет", нажмите кнопку "ESC" три раза до возврата в графический дисплей, с помощью кнопок ∨ А выберите другой графический дисплей. Если вы хотите продолжить перемещение по графику выполните п.1.

Вертикальная линия показывает выбранную временную точку, соответствующие ей значения параметров, времени и периодов отсчетов отображаются в нижней строке.

Если Вы находитесь в графическом дисплее при остановленном двигателе, по умолчанию функцию можно вызвать также из горячего меню.

1. Нажмите "F" с помощью кнопок ▼ А выберите строку "Обратный отсчет", нажатием "SET" выберите вариант "Да", нажмите кнопку **"ESC"** для возврата в графический дисплей.

2. Нажимая  $\vee$   $\blacktriangle$  перемещайтесь по графику. Для просмотра других графиков в установленный момент времени выберите при помощи **"F"** "Обратный отсчет - Нет", нажмите кнопку **"ESC"**для возврата в графический дисплей, с помощью кнопок  $\blacktriangledown$   $\blacktriangle$  выберите другой графический дисплей. Если вы хотите продолжить перемещение по графику выполните п.1.

После включения зажигания (при физическом замке зажигания), запуска двигателя (при виртуальном замке зажигания) или принудительном включении виртуального замка зажигания функция будет отключена автоматически.

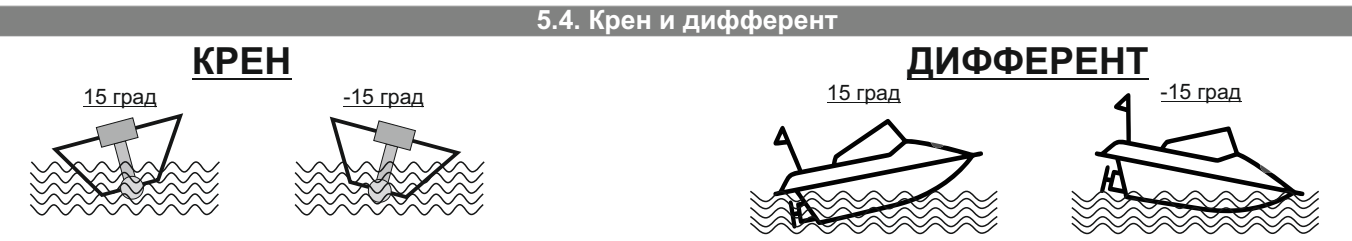

Multitronics CL-650(M) измеряет углы крена и дифферента с помощью встроенного акселерометра и выводит данные параметры в «Дисплеях пользователя», что позволяет не допускать опрокидывания водного средства и определять оптимальный угол дифферента мотора и выход на режим глиссирования.

Крен - угол поперечного наклона водного средства вдоль оси движения:

положительное значение - наклон влево;

отрицательное значение - наклон вправо.

Дифферент - угол продольного наклона водного средства по оси движения:

положительное значение - подъем вверх;

отрицательное значение - спуск вниз.

Перед использованием акселерометра, необходимо произвести его калибровку:

1. Установите прибор в панель, затяните все элементы крепления прибора. Прибор

- должен располагаться строго перпендикулярно оси движения судна.
- 2. Разместите водное средство на ровной поверхности, не допуская раскачивания. 3. Зайдите в «Дисплей установок - Поправка - Калибр. наклона» и нажмите "SET".
- 4. Проверьте правильность установки прибора и подтвердите калибровку нажатием
- "SET".
- 5. После появления окна подтверждения, прибор зафиксирует текущее положение водного средства и в дальнейшем углы крена и курсового угла (дифферента) будут рассчитываться относительно текущего положения водного средства.

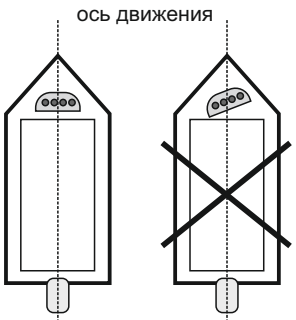

правильная установка

неправильная установка

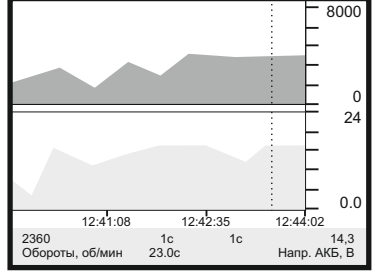

#### **5.5. Дисплей с 5 параметрами**

Дисплей предназначен для максимально комфортного восприятия передаваемой информации. Цифровое представление параметров комбинируется с графическим представлением.

Переключение параметров производится коротким нажатием на кнопки  $\blacktriangledown$  или  $\blacktriangle$ .

Выбор параметров для отображения в нижней части экрана производится в «Дисплее установок - Дисплей - Цифровые - Настр.параметров х1 - Настр.доппанели».

**Примеры настройки дисплеев:**

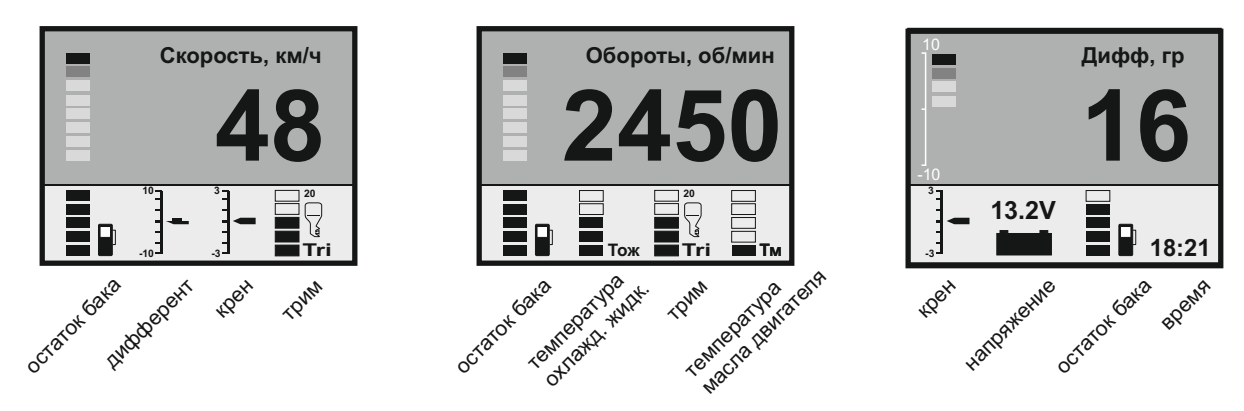

## **6). "Дисплей Средние"**

Для переключения в "Дисплеи средних параметров" коротко нажимайте на кнопку "PAR".

Все средние параметры, индицируемые МК, разбиты на 4 дисплея.

Для переключения между дисплеями коротко нажмите  $\vee$  или  $\wedge$ .

Обнуление средних параметров в дисплеях производится независимо.

Короткое нажатие на кнопку **"F"** вызывает появление "Горячего меню Средние".

- **6.1.** Дисплей **"Средние/Поездка"**. Расчет параметров производится за одну поездку. Обнуление средних параметров в этом дисплее производится автоматически при каждом включении замка зажигания с учетом установки времени непрерывания поездки. Кроме этого возможен ручной сброс параметров.
- **6.2.** Дисплей **"Средние/Сброс1"**. Расчет параметров производится от сброса до сброса. Период автоматического сброса параметров в этом дисплее можно установить от 1 до 99 суток из "Дисплея Установок". Также возможен сброс только в ручном режиме самим пользователем. Используется дисплей для наблюдения недельной, месячной или сезонной статистики поездок.
- **6.3.** Дисплей **"Средние/Сброс2"** (Заправка). Расчет параметров производится от заправки до заправки. В режиме "Бак Расчетный" сброс производится при любом увеличении количества топлива в баке. В режиме "Бак ДУТ ЭБУ" сброс производится при увеличении топлива в баке не менее, чем на 20% от объема бака. Кроме этого возможны установки периода сброса, как в "Дисплее Средние / Сброс1".
- **6.4.** Дисплей **"Средние/Накопительный"**. Дисплей рекомендуется использовать для общей статистики поездок. Сброс средних накопительных параметров не производится.
- В каждом дисплее средних параметров имеется соответствующий расчет стоимости поездок.
- 
- В "Дисплее Средние" отображаются 7 основных параметров: Время - время работы с заведенным двигателем Пробег и пройденных километров<br>Топливо и толичество израсходованног - количество израсходованного топлива Скорость<br>Расход на 100 км средний расход топлива на 10
	- Расход на 100 км средний расход топлива на 100 км пути<br>Расход в час средний часовой расход топлива

Расход в час - средний часовой расход топлива<br>Стоимость - стоимость поездки

- стоимость поездки

Стоимость = (Стоимость топлива) + (Стоимость 1 км пробега)\*(Пробег) +

+ (Стоимость 1 часа поездки) \* (Время);

*Стоимость топлива = (Расход топлива за поездку) \* (Стоимость 1 литра топлива)*

Для любого из шести "Дисплеев Средних параметров" стоимость 1 литра топлива, 1 км пробега и 1 часа поездки одинакова и задается из "Дисплея установок" - "Средние параметры".

**7.1. "Горячее меню Средние"**

"Горячее меню Средние" позволяет осуществить быстрый доступ к функциям, расположенным в "Дисплее установок - Средние". Для активизации нажмите на кнопку **"F"** из "Дисплея Средние".

Нажмите ∨ А для выбора нужной строки, подтвердите нажатием на "SET".

Выход из горячего меню производится коротким нажатием на кнопку **"ESC"**.

Настройка горячего меню производится из "Дисплея установок": выбрать строку, которую необходимо занести в горячее меню, коротко нажать на **"F"** и подтвердить нажатием на **"SET"**. Цифра в строке слева указывает порядковый номер, под которым выбранная строка будет присутствовать в горячем списке.

Сброс горячего меню производится из "Дисплея установок" - "Очистка гор. списков" - "Средние".

### **7). "Дисплей ТО"**

Для переключения в Дисплей техобслуживания коротко нажимайте на кнопку "**PAR**".

В «Дисплее ТО» возможно чтение дополнительных сервисных параметров, чтение и сброс кодов неисправностей, настройка периодичности предупреждения о проведении технического обслуживания.

Предупреждение о необходимости ТО возникает в том случае, когда параметр становится равным нулю. После прохождения ТО необходимо вручную ввести пробег до следующего ТО, а также дату его прохождения. Наличие пунктов в меню зависит от выбранного протокола диагностики.

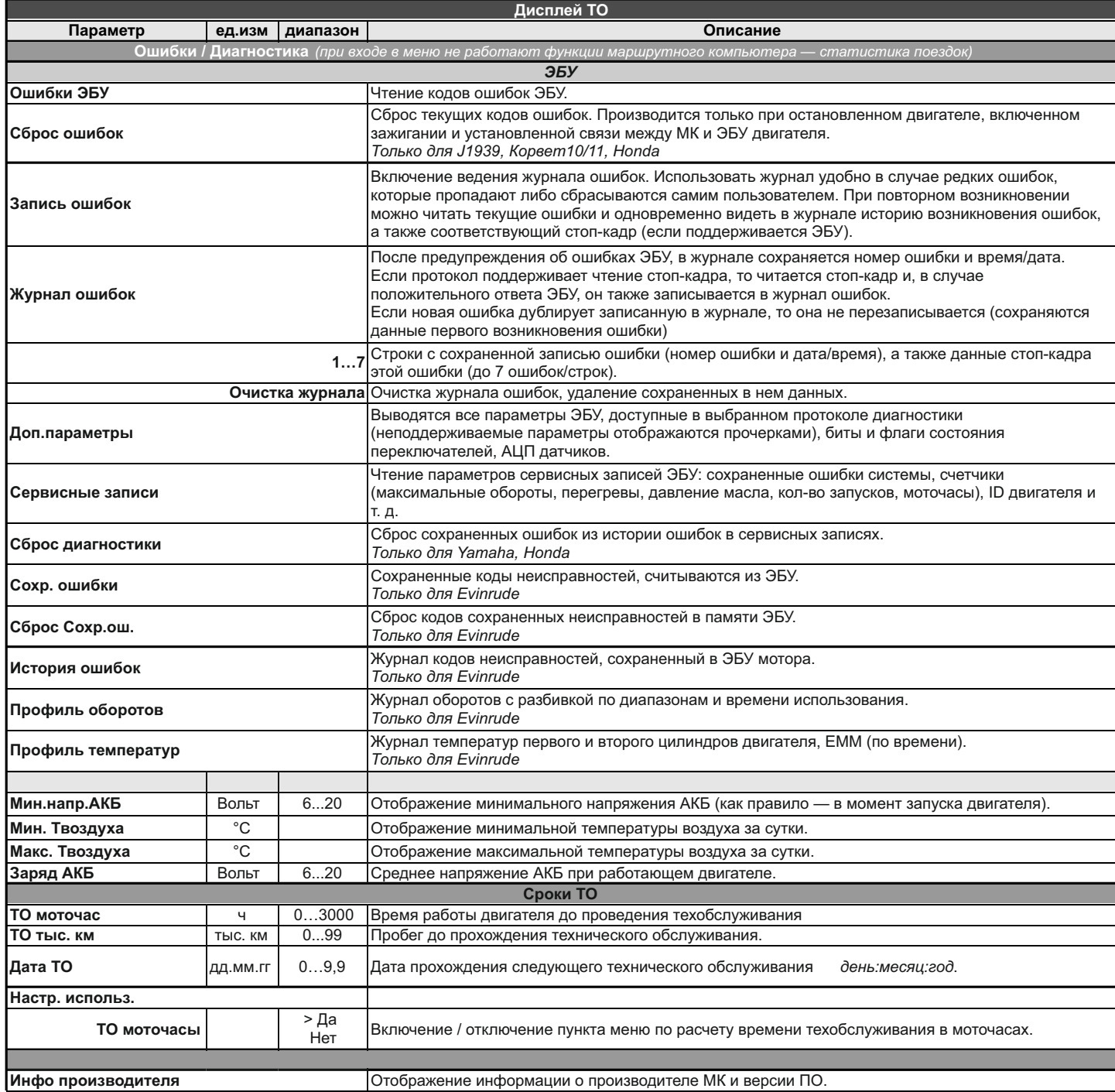

#### **8). "Дисплей установок"**

Для выбора дисплея установок длительно нажмите на кнопку **"PAR"**.

Меню раздела установок разбито на несколько подразделов (списков) исходя из назначения функций.

Для входа в списки необходимо кнопками ▼ А выбрать нужный список и коротким нажатием на "SET" войти в меню.

Выход из меню производится коротким нажатием на кнопку **"ESC"**.

Короткое нажатие на **"SET"** при выделенном параметре приведет к переключению его значения. Если параметр предусматривает более 2-х вариантов, он начнет мигать и перебор значений производится короткими нажатиями на **∀ А**, для подтверждения необходимо коротко нажать "SET".

Короткое нажатие на кнопку **"F"** из "Дисплея установок" добавит выбранную строку в конец соответствующего списка (max 10 строк) "Горячего меню" (Параметры, Средние, Таксометр, Парковка).

Сброс (очистка) горячих меню производится из "Дисплея установок" - "Очистка гор. списков".

Существует четыре "Горячих меню", вызываемых из разных дисплеев:

**"Горячее меню Параметры"** - вызывается из "Дисплея Параметры", включает в себя установки из следующих списков:

Управление Поправка Источники Границы Время Дисплей (только "Графические - Обратный отсчет") Озвучивать сообщения

а также*ТО*: чтение ошибок

**"Горячее меню Средние"** - вызывается из "Дисплея Средние", включает в себя установки из следующих списков: Средние параметры

#### *Наличие пунктов в меню зависит от выбранного протокола диагностики.*

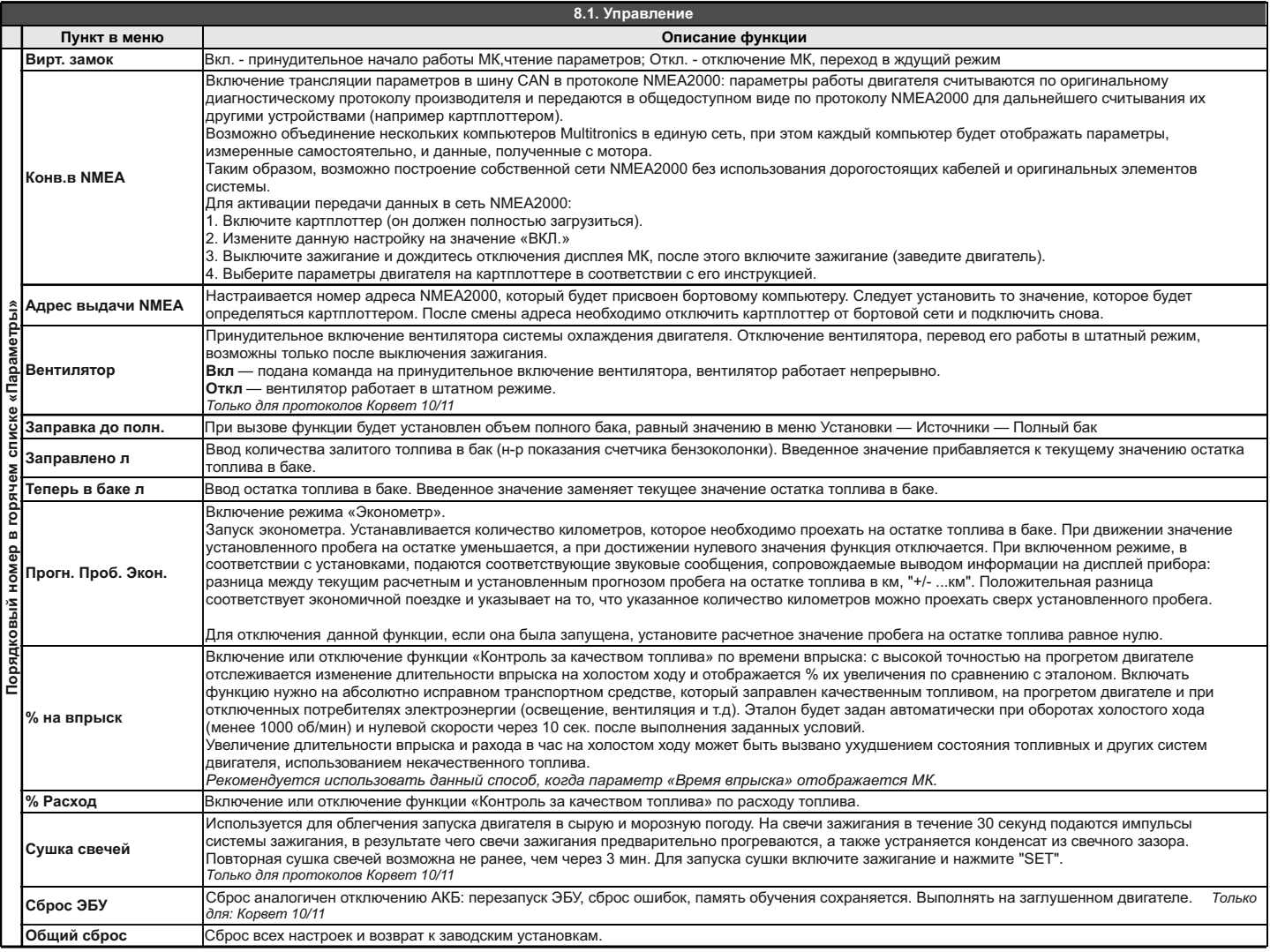

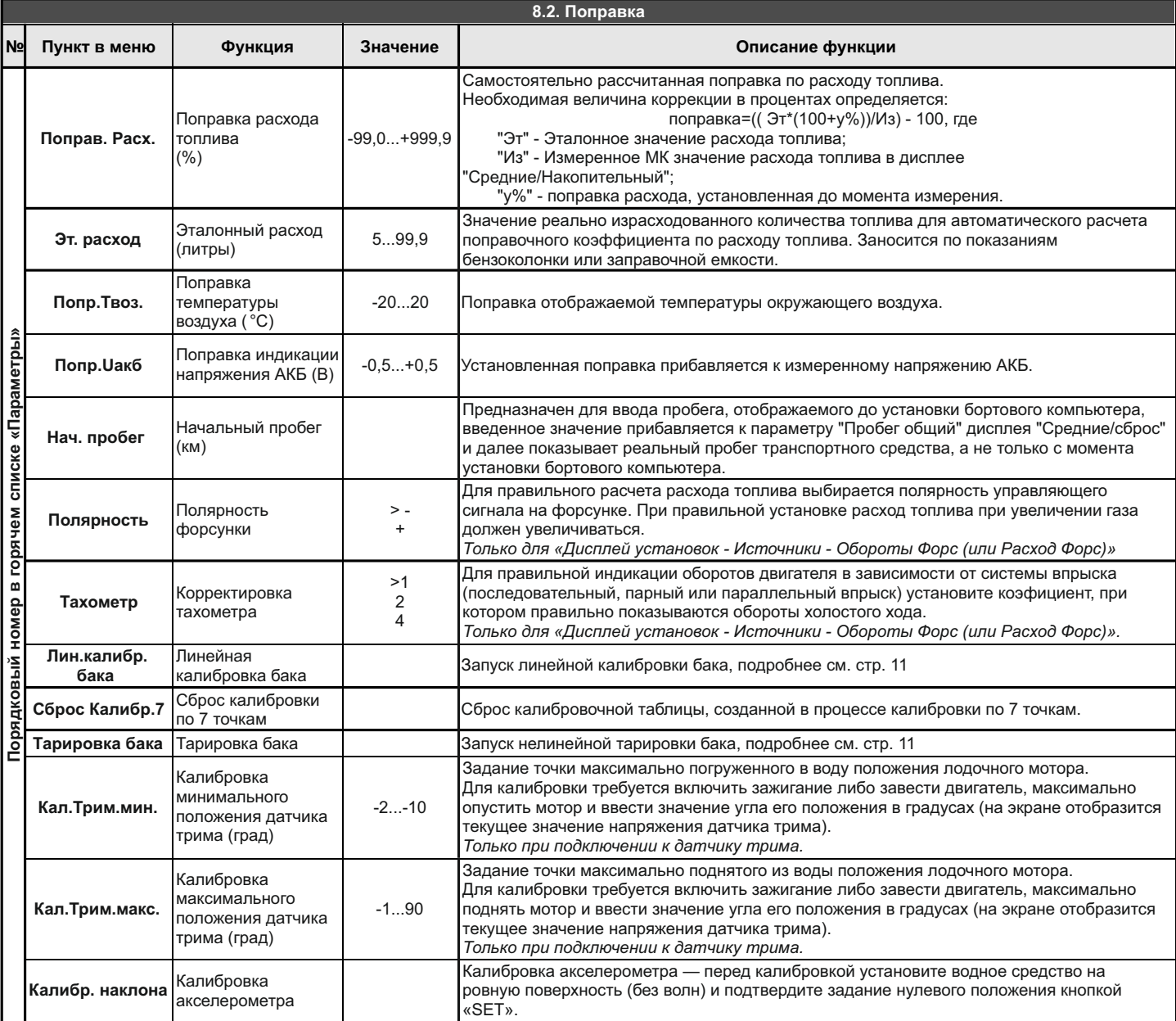

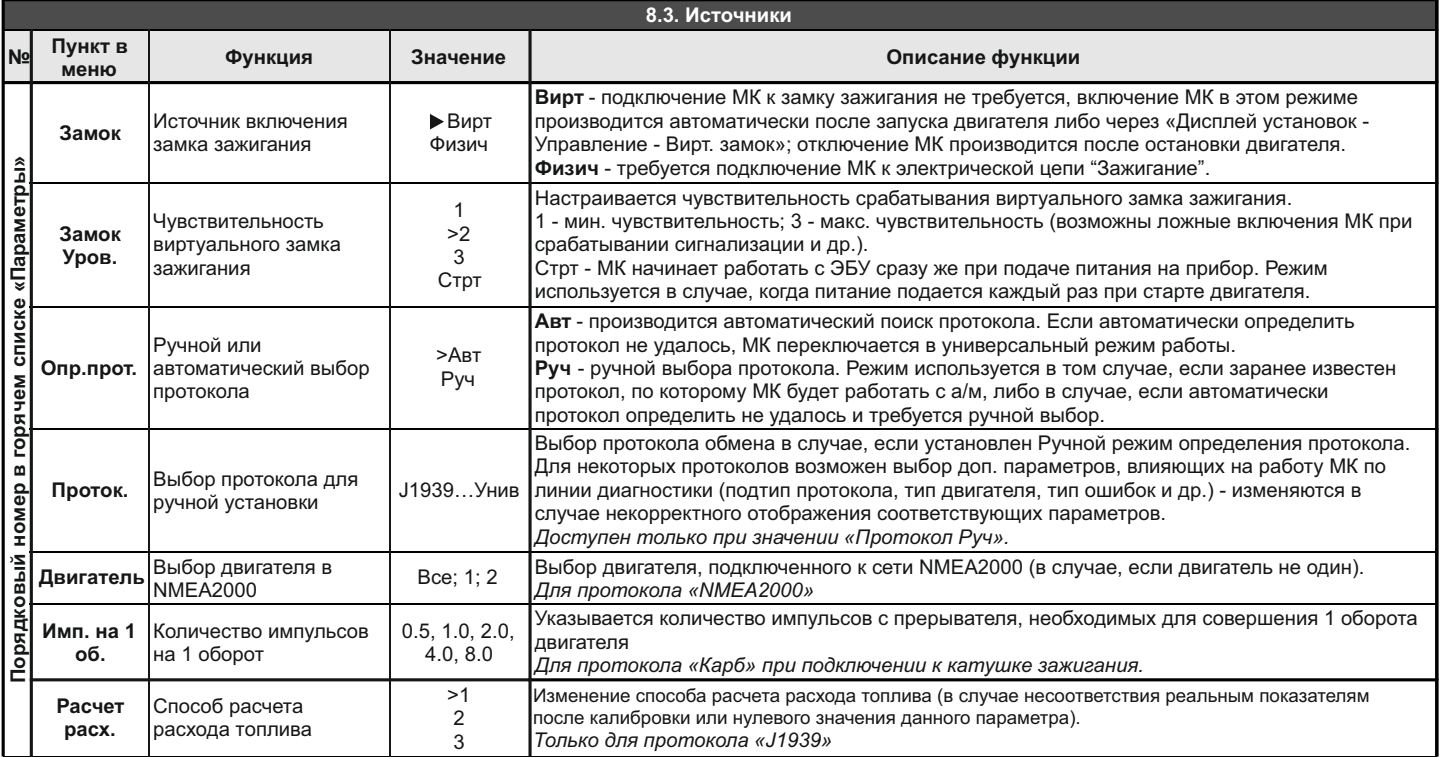

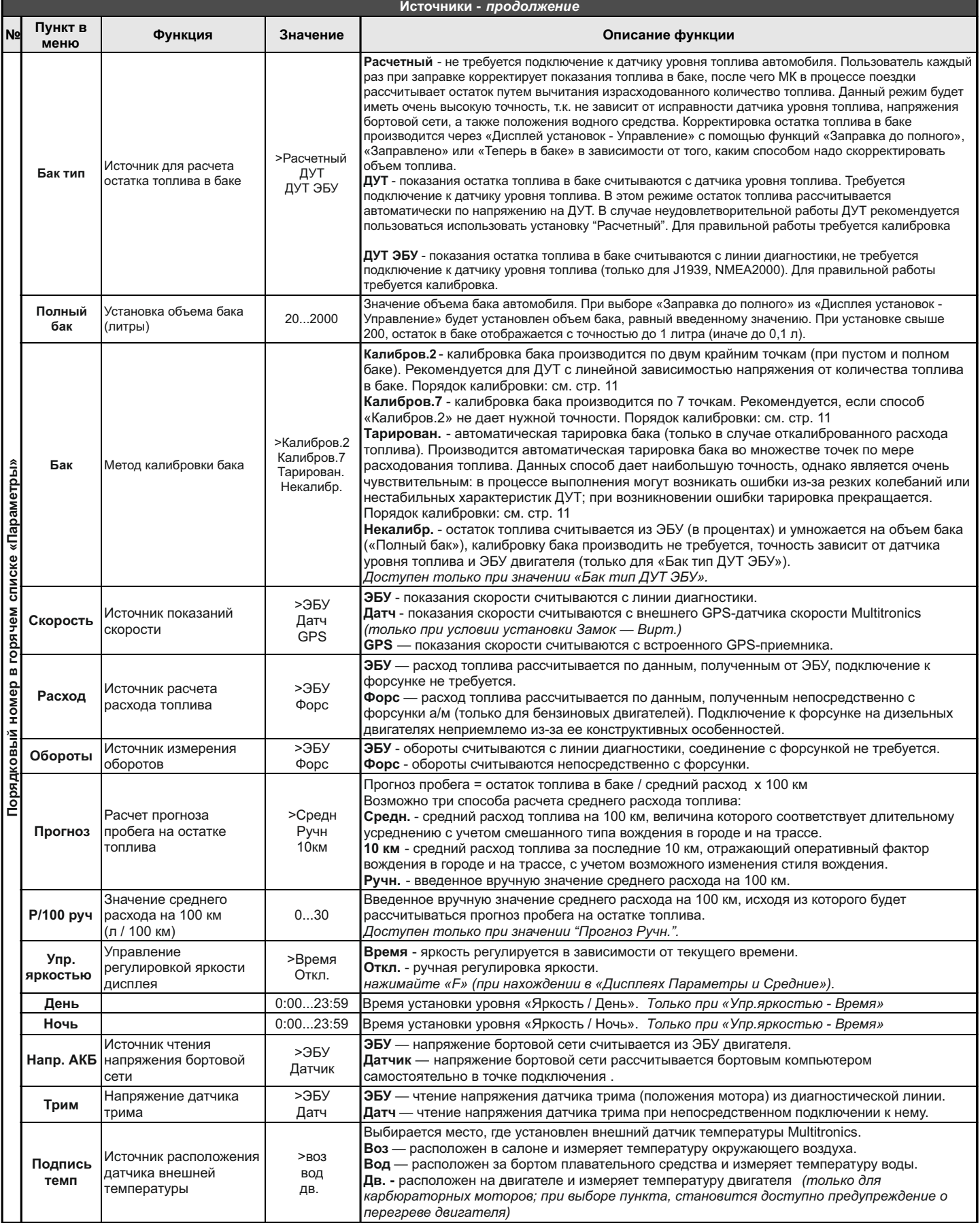

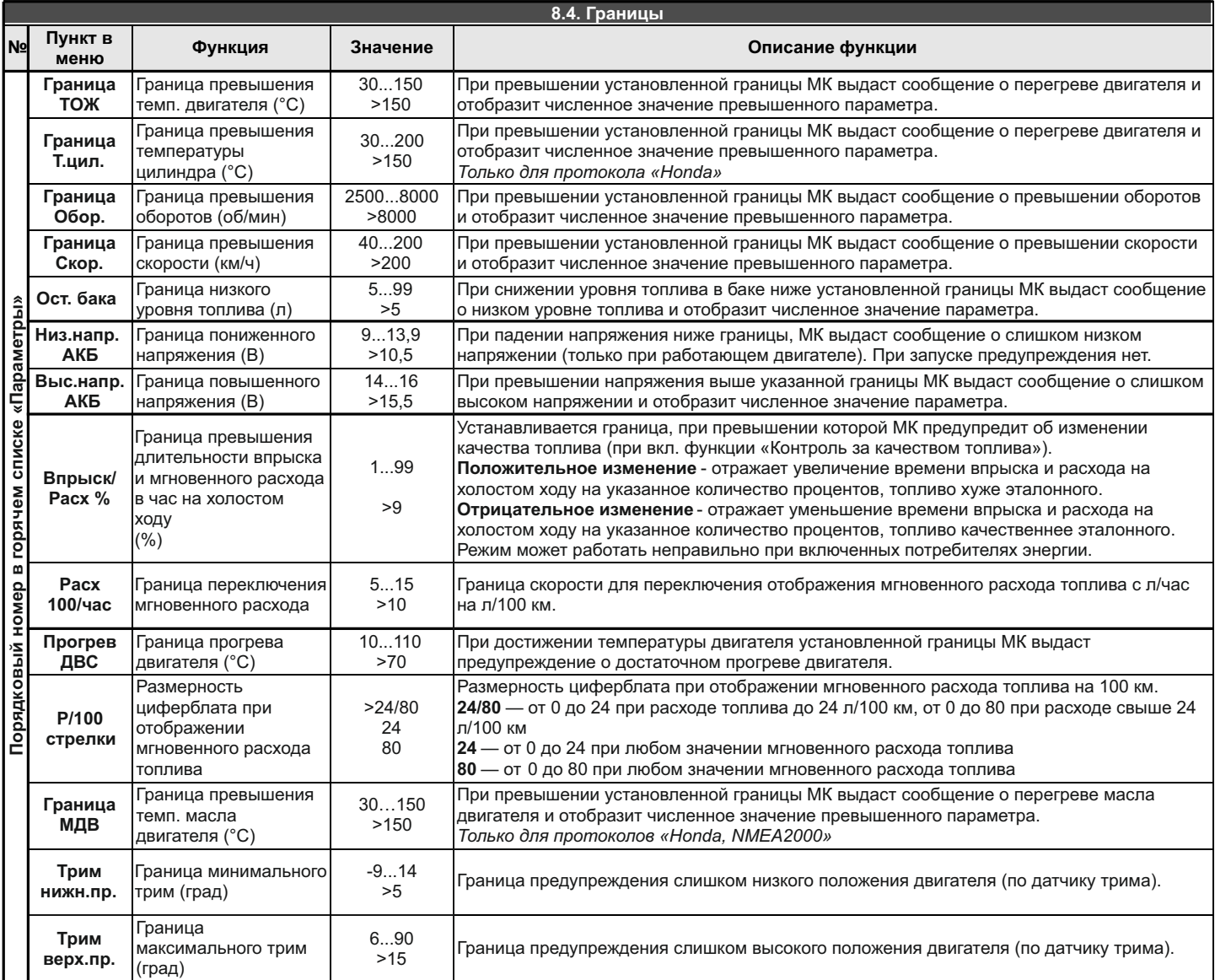

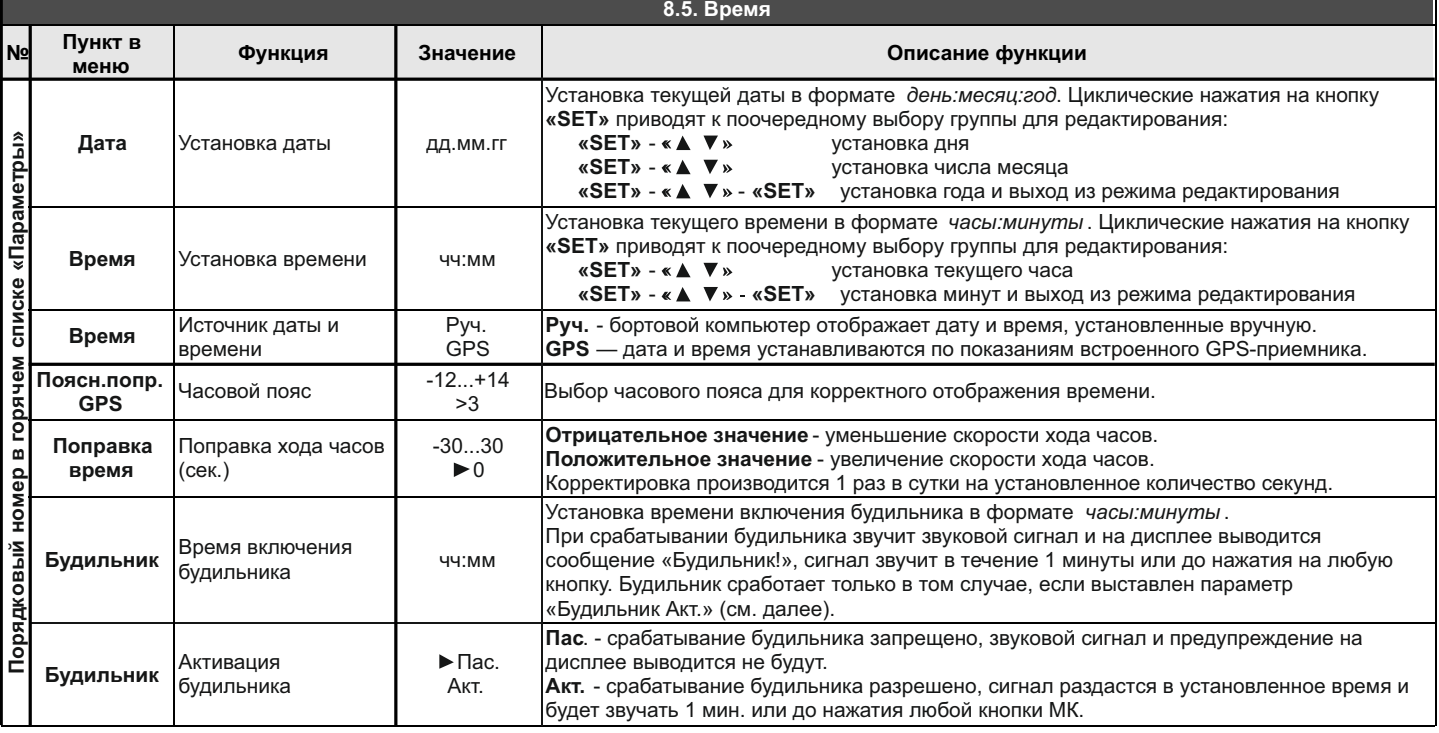

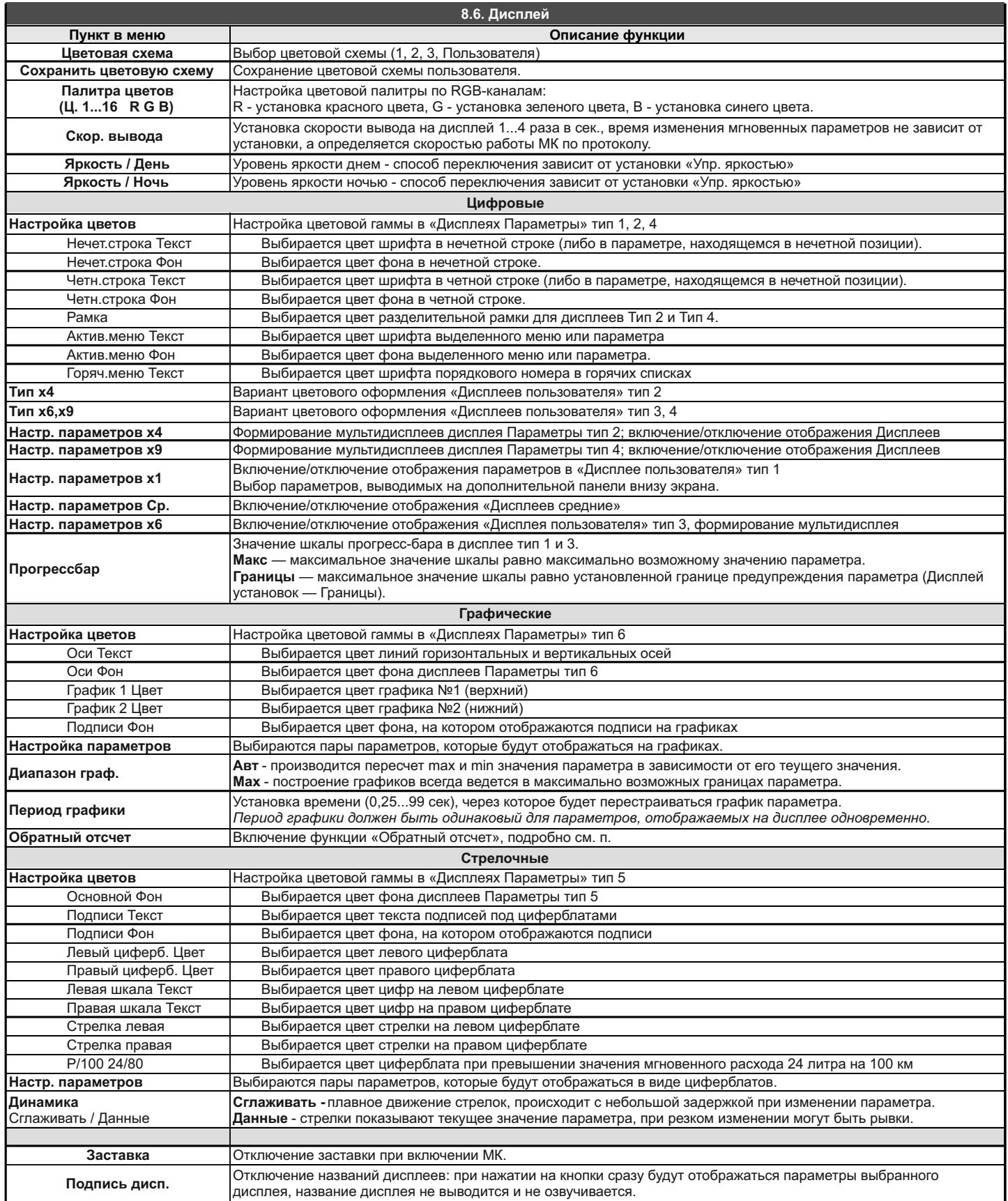

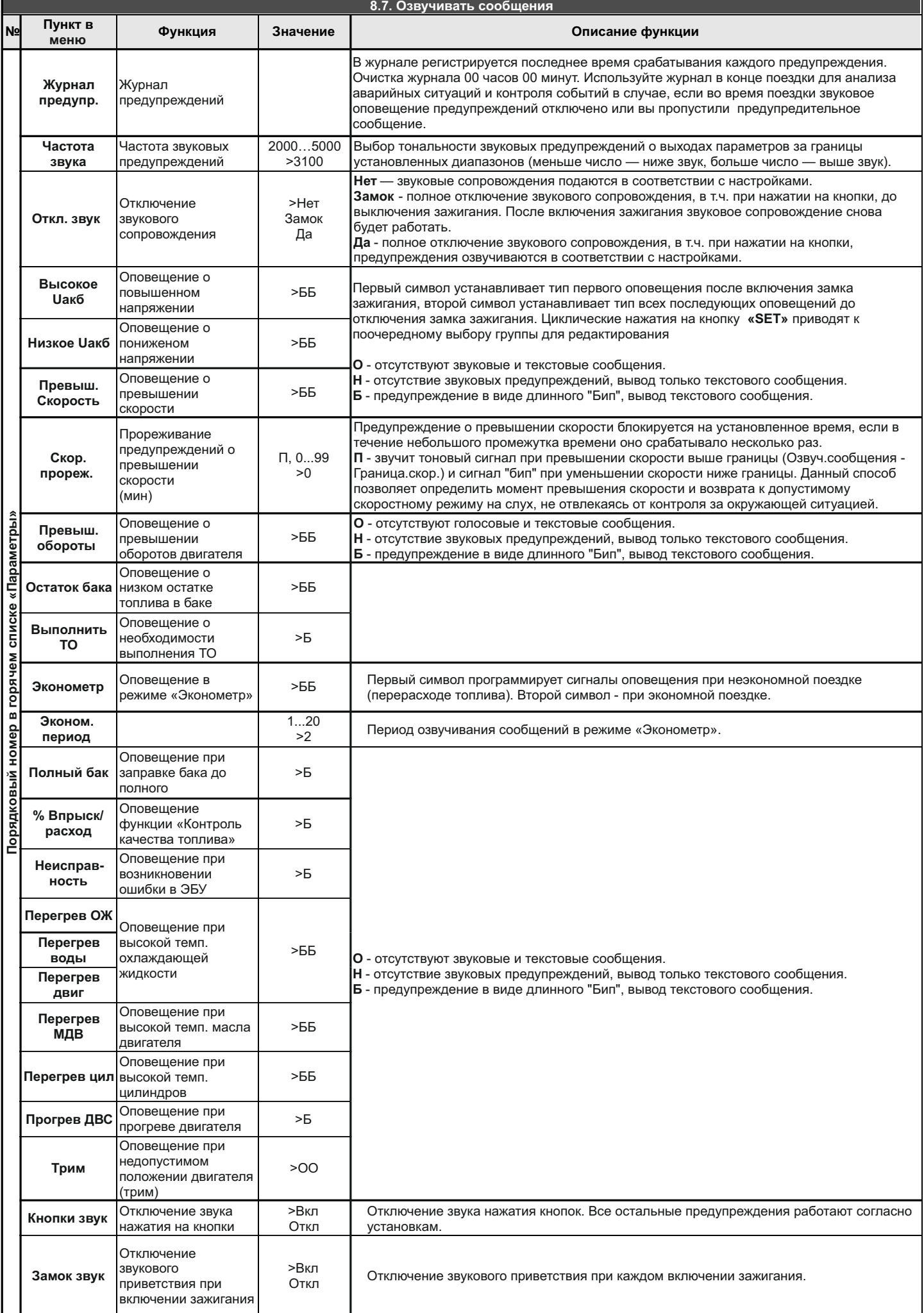

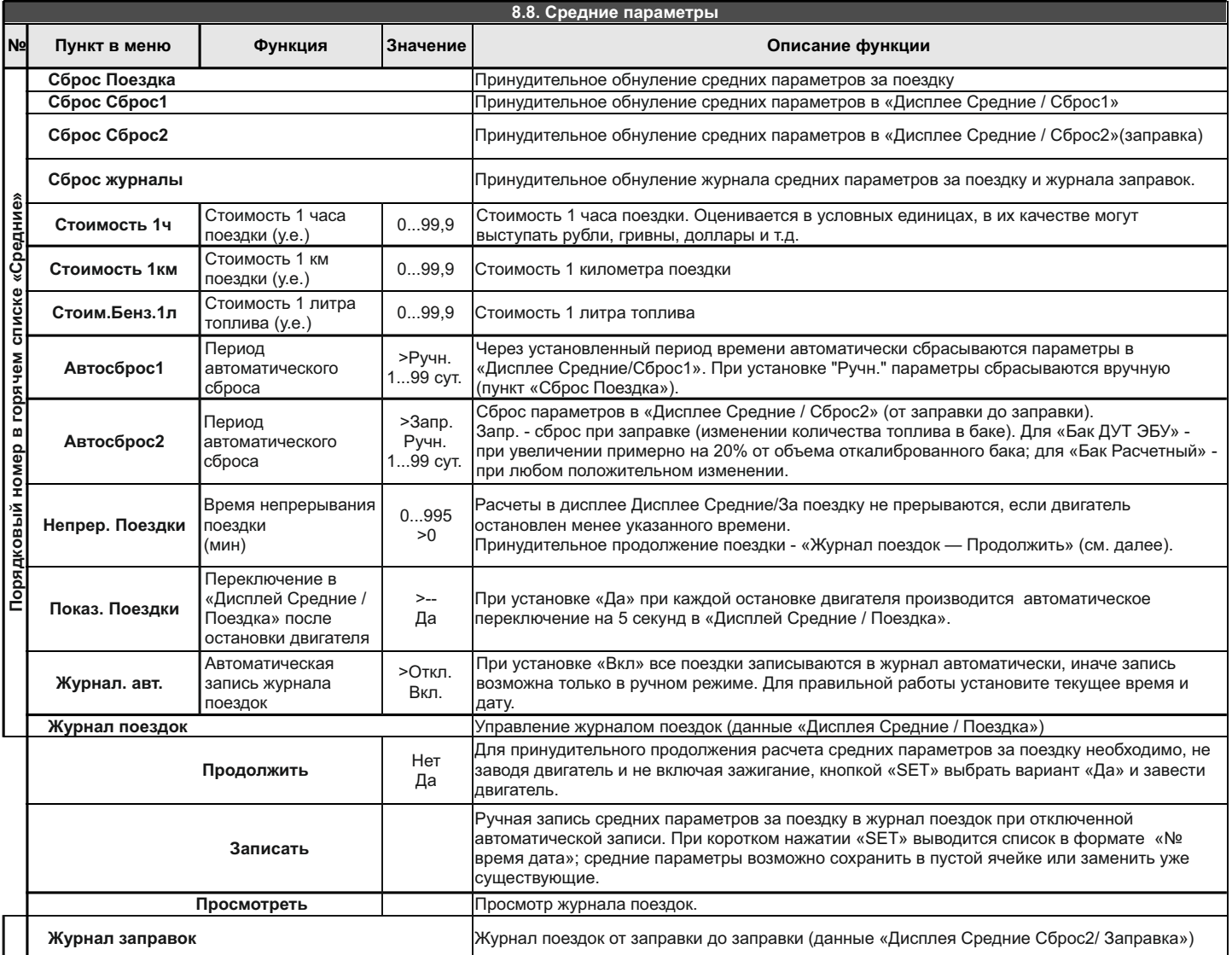

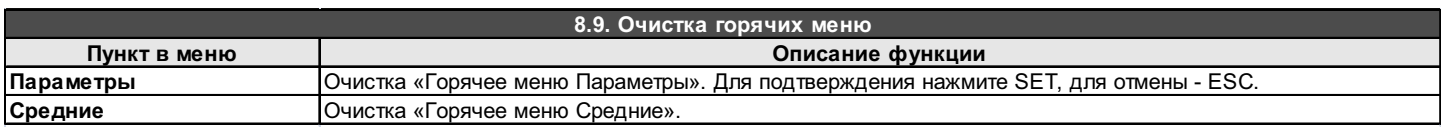

### **9). Решение проблем**

При возникновении проблем в работе МК либо с целью восстановить заводские настройки рекомендуется сделать **общий сброс**: 1. Отключите питание МК.

2. При отключенном питании нажмите кнопку "**SET**" и, не отпуская ее, подайте питание на МК.

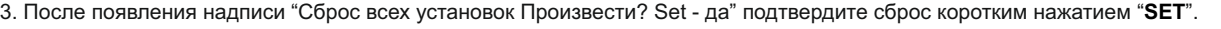

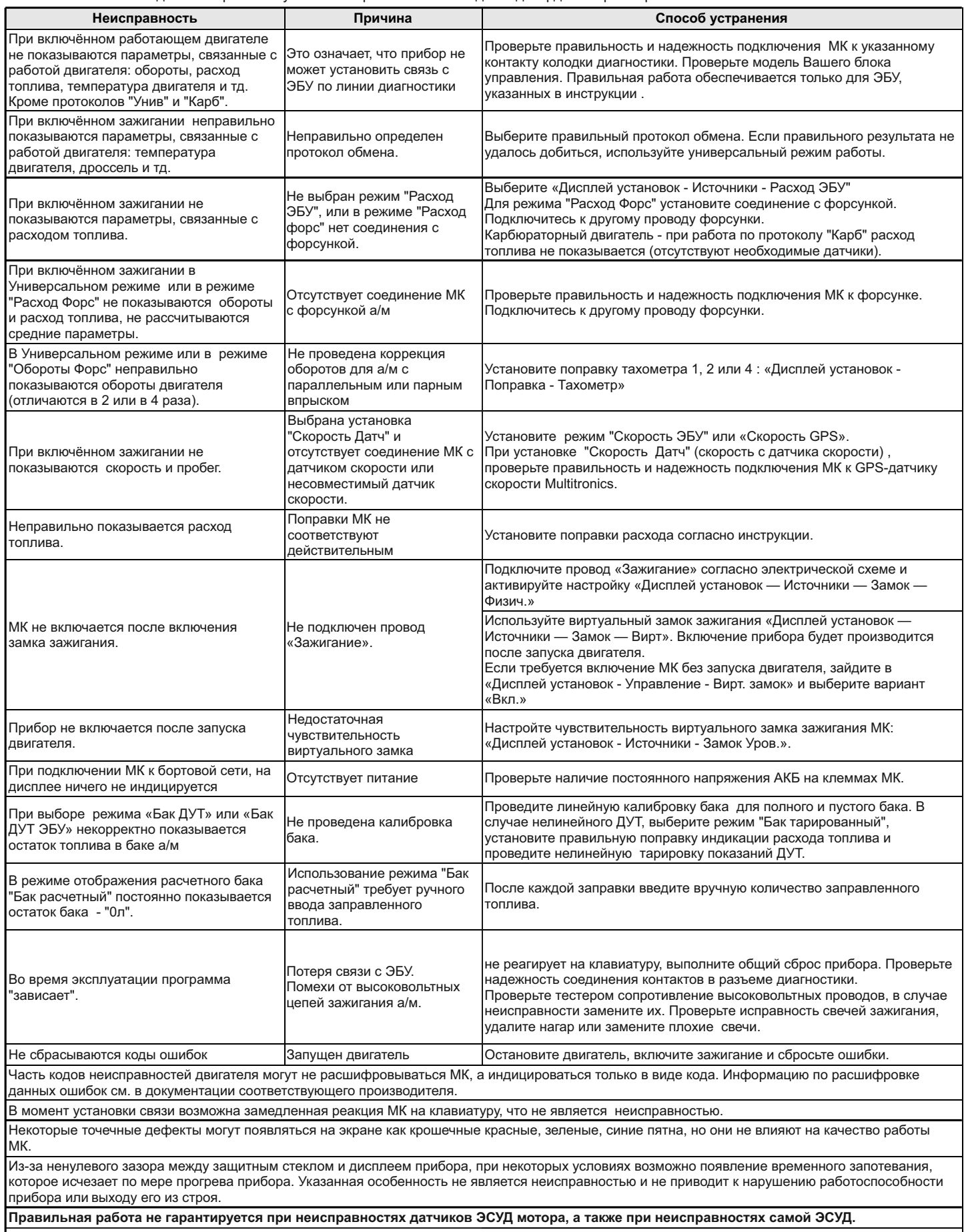

**Правильная работа прибора для параметров "Обороты" и "Расход топлива" в универсальном режиме с моторами с непосредственным впрыском топлива (GDI) и К-Jtronic не гарантируется.**

#### **10. Технические характеристики**

#### **Бортовой компьютер Multitronics CL-650 или CL-650M 1.** Напряжение питания **1.** В 2...15 В

*Не допускается эксплуатация прибора в системах с карбюраторным или другим двигателем без электронного регулятора напряжения, обеспечивающего рабочий диапазон напряжение питания МК.*

**\* Внимание!** Карбюраторные двигатели штатно не имеют такого регулятора, его нужно приобретать и устанавливать дополнительно.

Отсутствие регулятора напряжения при эксплуатации МК гарантированно приведет к выходу его из строя и не будет считаться гарантийным случаем.

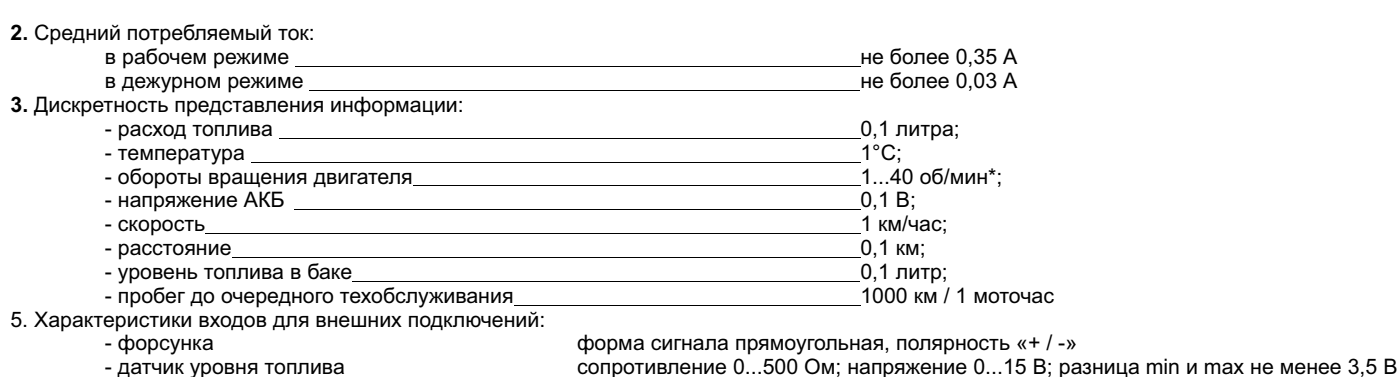

- 
- -

- датчик расхода топлива 16000 импульсов на литр<br>- датчик трима 1600 импульсов на напряжение 0...10 В  $H$ аппяжение  $0.10 R$ 

- датчик скорости внешний GPS-датчик "Multitronics"

### **11. Комплект поставки**

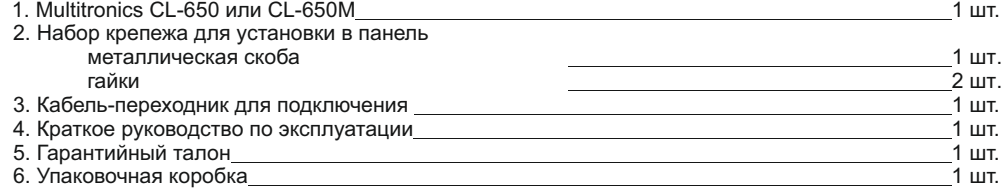

### **12. Маркирование**

Маркирование осуществляется саморазрушающимся при отклеивании стикером на тыльной стороне прибора. Для каждого маршрутного компьютера Multitronics CL-650 и Multitronics CL-650M устанавливается соответствующий стикер.

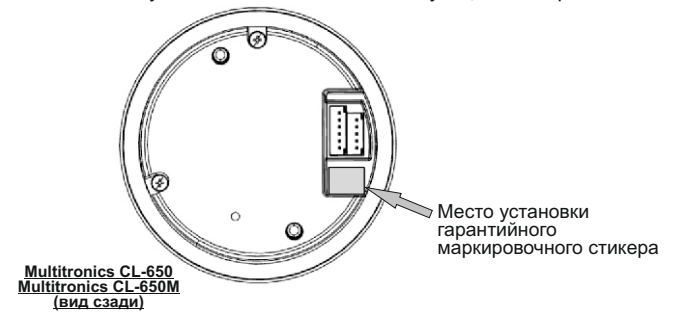

#### **13. Транспортировка и хранение**

Транспортирование прибора осуществляется любым видом транспорта, обеспечивающим его сохранность от механических повреждений и атмосферных осадков в соответствии с правилами перевозки грузов, действующими на данном виде транспорта.

Условия транспортирования прибора соответствуют группе С ГОСТ 23216-78 в части механических воздействий и группе 2С ГОСТ 15150-69 в части воздействия климатических факторов.

Прибор следует хранить в упаковке предприятия - изготовителя в условиях 2С согласно ГОСТ 15150-69.

#### **14. Техническое обслуживание**

- **ВНИМАНИЕ!** Для установки прибора используйте крепеж из комплекта, чтобы не повредить корпусные соединения и не нарушить герметичность корпуса!
- Содержите МК в чистоте.
- · При подключении МК к бортовой сети транспорта, соблюдайте полярность напряжения питания.
- · При длительном содержании в зимнее время на открытом воздухе или в неотапливаемом гараже, МК рекомендуется снять и хранить в теплом сухом помещении.
- · Запрещается подключать прибор к сети, отличной от бортовой сети +12В.
- · Запрещается эксплуатация прибора в системах с карбюраторным или другим двигателем без электронного регулятора напряжения, обеспечивающего рабочий диапазон напряжение питания МК.
- · Не эксплуатируйте МК при отключенном аккумуляторе и неисправном электрооборудовании.
- · При пуске и отключении двигателя, при неисправности электрооборудования автомобиля возможны броски напряжения, которые могут приводить к нарушению работоспособности МК (отсутствие индикации, невыполнение отдельных функций). В этом случае необходимо на 10 секунд отключить питание прибора.
- · Не допускайте попадания жидкости и посторонних предметов внутрь МК.
- · При появлении признаков неисправности отключите МК и обратитесь в сервисные службы.
- Предприятие-изготовитель не несет ответственности за последствия, связанные с несоблюдением пользователем требований инструкции по эксплуатации и подключению прибора, а также с использованием прибора не по назначению.
- Предприятие-изготовитель оставляет за собой право изменять конструкцию, технические характеристики, внешний вид, комплектацию изделий для улучшения их технологических и эксплуатационных параметров без предварительного уведомления.

Дополнительную информацию вы можете получить в службе технической поддержки:

- 
- тел.: (495) 743-28-93;<br>e-mail: support@multitro e-mail: support@multitronics.ru;<br>caйт: www.multitronics.ru www.multitronics.ru